# **Spreadsheet Functions**

**CEE3804: Computer Applications for Civil and Environmental Engineers**

# **1. Topics to be Covered**

- l **Understanding Excel**'**s Error Codes**
- **Auditing Worksheet Formulas**
- l **Using Excel**'**s Built-in Functions** 
	- **Lookup Functions**
	- **Financial Functions**
	- **Date/Time Functions**
	- **Financial Functions**

# **1. Function Basics**

**a. Operator Sequencing & Precedence**

# **• Formula results depend on the operator sequencing and precedence:**

- $\bullet$  (2+6)/2 = 4
- $\bullet$  2+6/2 = 5

## **e Excel sequence in operations:**

- left to right:
	- **parentheses**
	- **exponential calculations**
	- **multiplication and division**
	- **addition and subtraction**

## **1. Function Basics b. Reference Operators**

#### **e Excel uses three reference operators:**

- $\bullet$  **the colon: cells between and including two cell references** 
	- **e.g. A1:A5 refers to A1, A2, A3, A4, and A5**
- $\bullet$  **the comma: indicates the union of two ranges** 
	- **e.g. A1:A3,B4,B6:B7 refers to A1, A2, A3, B4, B6, and B7**
- $\bullet$  **the space: indicates the intersection of two ranges** 
	- **C1:C5 B3:G3 refers to cell C3**

#### **1. Function Basics c. Concatenation of Strings**

## **e Concatenation of strings (&):**

- **Most real data contains** *numbers* **and** *strings*
- **A string is a variable represented by letters of a combination of letters and numbers**
- **Sometimes we like to combine strings to better understand the data**
- **Concatenation is the process of combining strings** 
	- **e** Example
	- l **A3: Nice**
	- l **B3: Person**
	- l **C3: A3&**" "**&B3 gives Nice Person**

# **1. Function Basics d. Concatenation of Strings**

#### **e** Example

– **For the given table below, concatenate the strings shown in columns 1 and 2** 

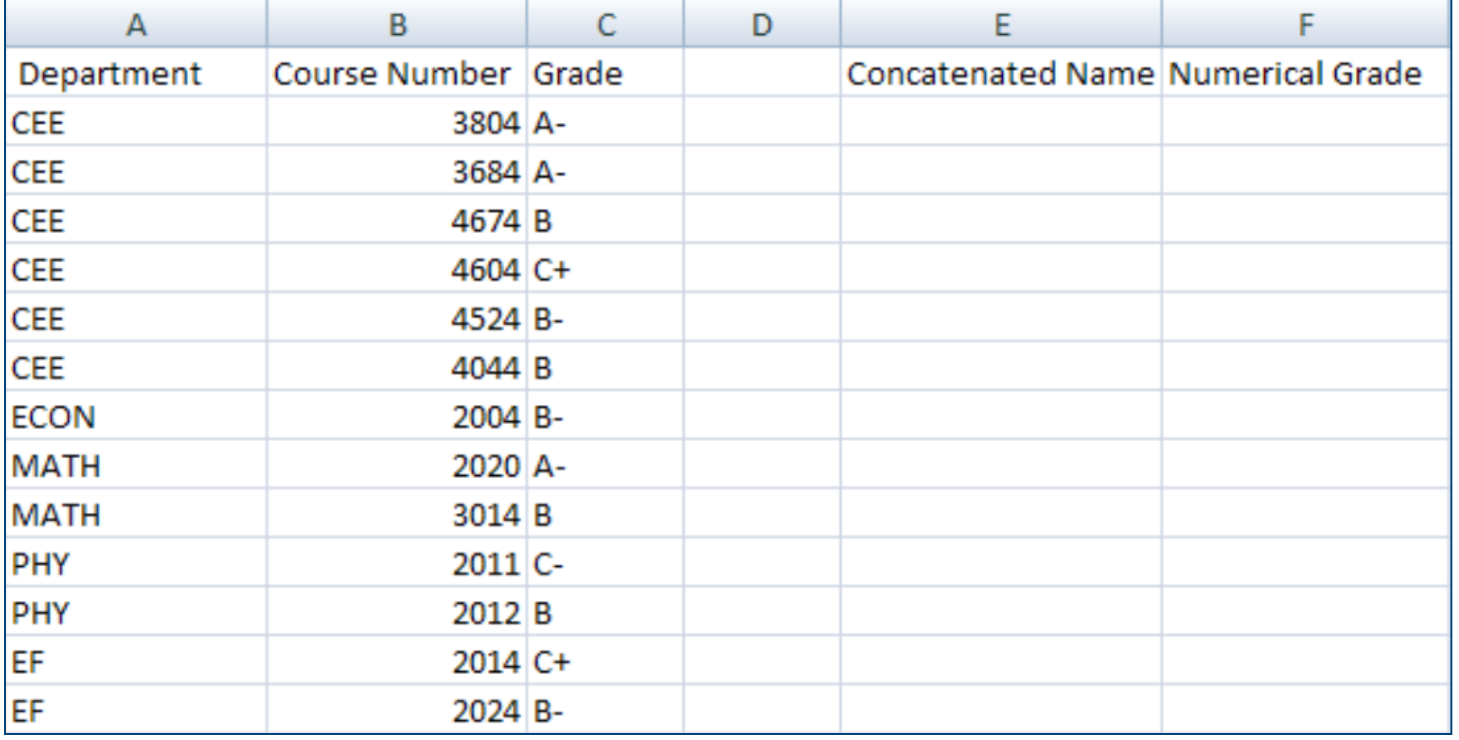

# **1. Function Basics e. Concatenation of Strings**

#### **• Example Solution (1)**

– **Use the & function in Excel to combine strings in columns 1 and 2. Add a "\_" separator** 

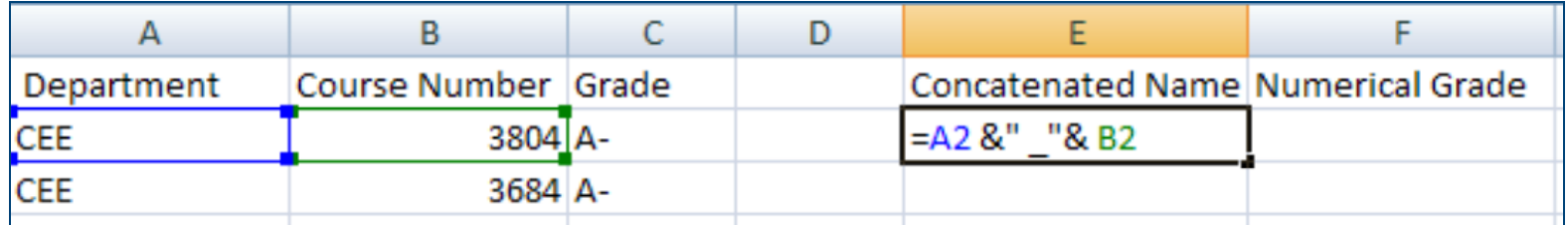

#### – **The result is shown below**

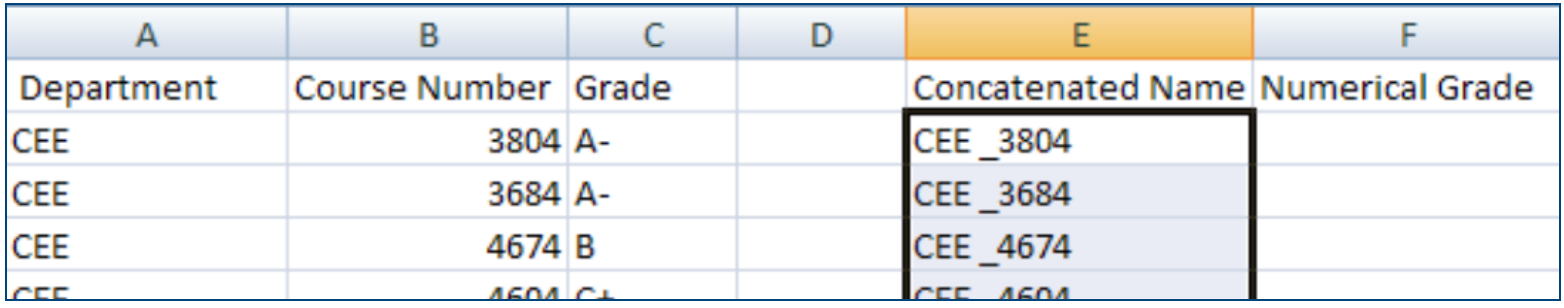

#### **1. Function Basics f. Concatenation of Strings**

### **• Example Solution (2)**

– **Use the "concatenate" function in Excel to combine strings in columns 1 and 2. Add a "\_" separator** 

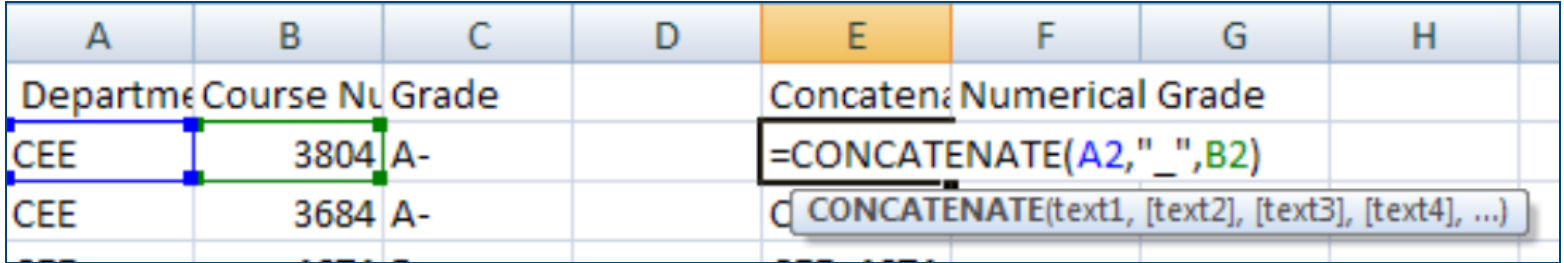

#### – **The result is shown below**

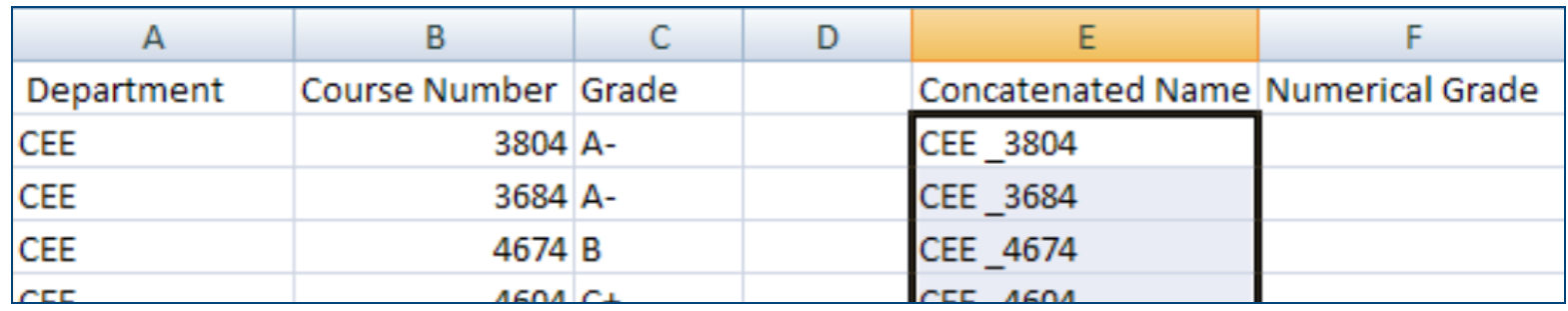

# **1. Function Basics g. Table Lookup Functions**

- **Table lookup functions are very useful to translate numeric to string data (or to do the reverse)**
- l **Most data has "equivalencies" that we need to transform before making computations**
- **e** Example:
	- **Converting grades from letter to numeric**
	- **Converting types of soil mechanic properties to "stiffness" or soil bearing equivalents**
	- **Converting vehicle weight into classes, etc.**

# **1. Function Basics h. Table Lookup Functions**

- $\bullet$  **Convert letter grades in column "C" to numeric using a table lookup function**
- $\bullet$  **Calculate the QCA for all courses**

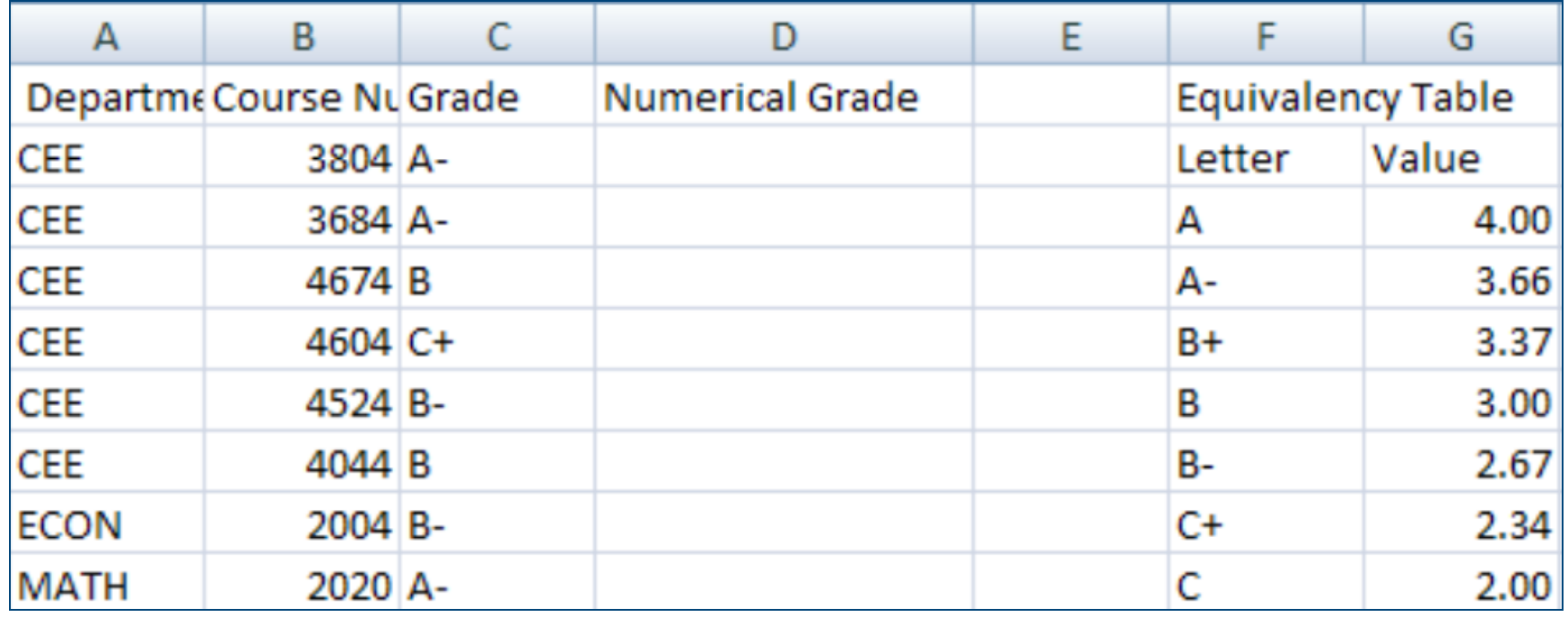

# **1. Function Basics i. Table Lookup Functions**

- **Convert letter grades in column "C" to numeric using a table lookup function**
- l **Syntax:** 
	- **VLOOKUP(Lookup value, table array, column index number, [range lookup])**

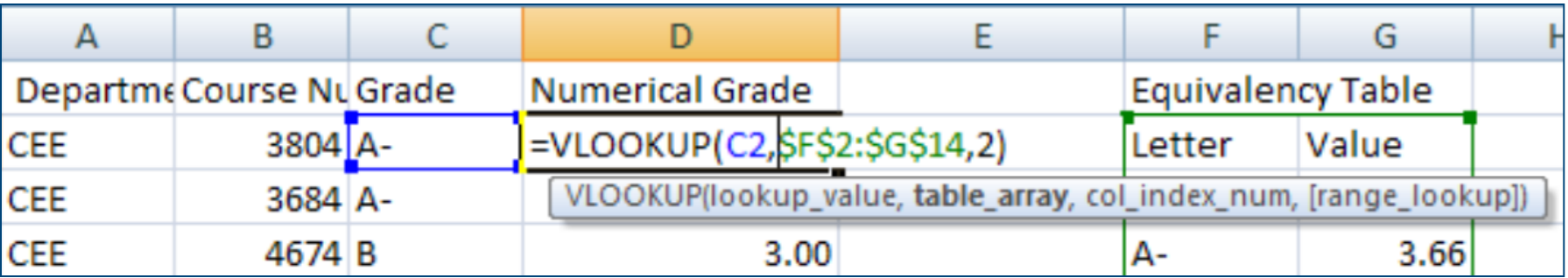

#### **1. Function Basics c. Table Lookup Functions**

- $\bullet$  **Converted letter grades in column "C" to numeric using a table lookup function**
- **The solution is shown in column "D"**

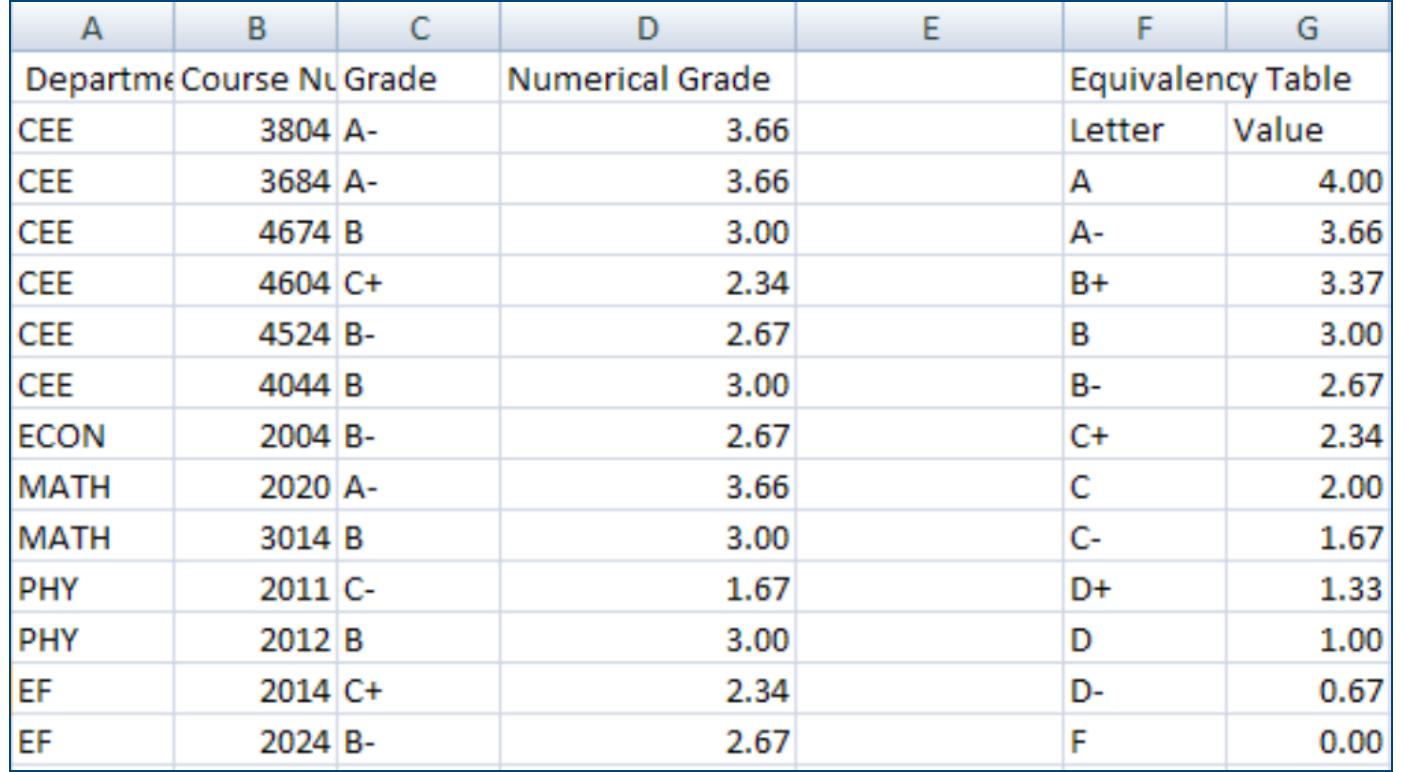

#### **1. Function Basics c. Table Lookup Functions**

- **Calculate the grade point average (QCA) at the bottom of the table**
- l **Syntax:** 
	- **Average(number1, [number2], …)**

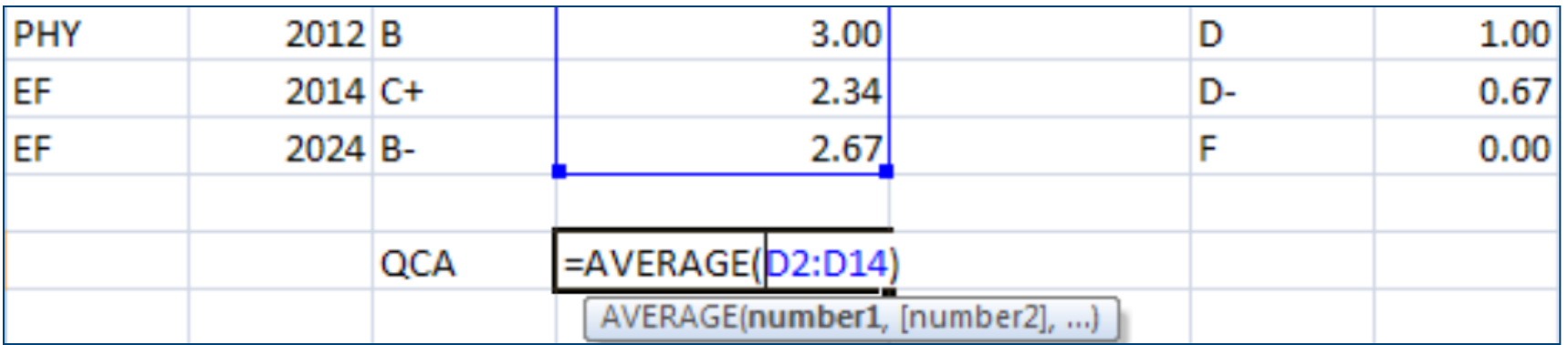

# **2. Editing Formulas a. Overview**

#### $\bullet$  To edit a formula:

- **press F2 or double-click on the cell** 
	- **dependent cell references are color coded to simplify editing**
	- **can dependent cell references with the mouse**
- **e** Can edit formula in the **formula palette** 
	- **result will be updated as the formula is edited**

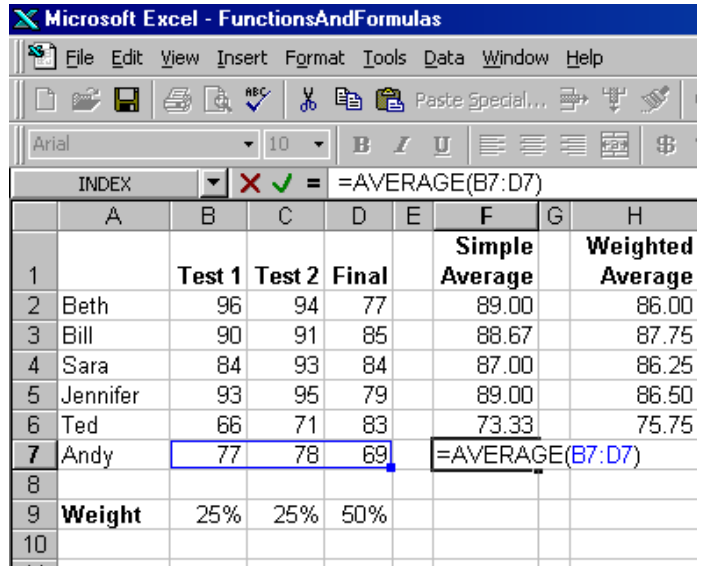

# **2. Editing Formulas b. Decoding Error Values - Overview**

# l **Excel errors begin with a** "**#**" **sign:**

- l **#DIV/0**
- $\bullet$  #N/A
- l **#NAME?**
- l **#NUM!**
- l **#REF!**
- l **#VALUE!**
- l **#NULL!**

# **2. Editing Formulas c. Decoding Error Values - #DIV/0 and #N/A**

#### ● #DIV/0: divide-by-zero error

- – **indicates that the denominator evaluates to zero** 
	- $\bullet$  **Note: empty cells evaluate to zero**
- l **#N/A: Not available error** 
	- **varies depending on formula:** 
		- $\bullet$  **lookup function: no value available**
		- $\bullet$  **data: data not yet available** 
			- **charting features ignore #N/A**
			- **can include in a formula NA():** 
				- <sup>l</sup> **Example: if(B7=0,NA(),B7)**

# **2. Editing Formulas d. Decoding Error Values - #NAME? and #NUM!**

## l **#NAME?: Name Error**

– **Excel cannot evaluate a defined name used in formula** 

#### **e** #NUM!: Number Error

- **Number cannot be interpreted:** 
	- $\bullet$  **too small or too big**
	- $\bullet$  **does not exist**

# **2. Editing Formulas**

**e. Decoding Error Values - #REF!, #VALUE! and #NULL!** 

### l **#REF!: Reference Error**

- **problem with cell reference** 
	- **deleting rows, columns, or cells**

# l **#VALUE!: Value Error**

 $\bullet$  **trying to calculate text or incorrect arguments for a worksheet function** 

## $\bullet$  **#NULL!: Null Error**

• No intersection for the ranges identified in the formula

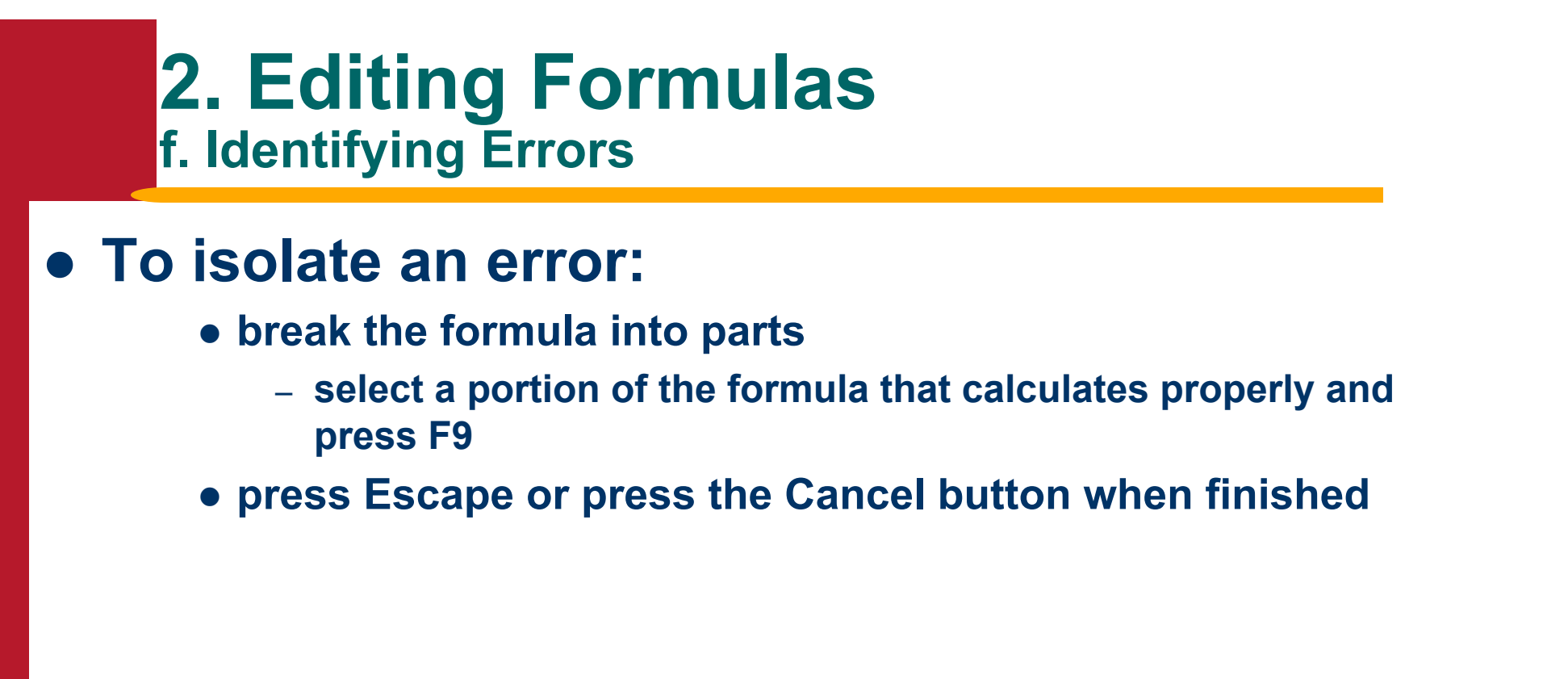

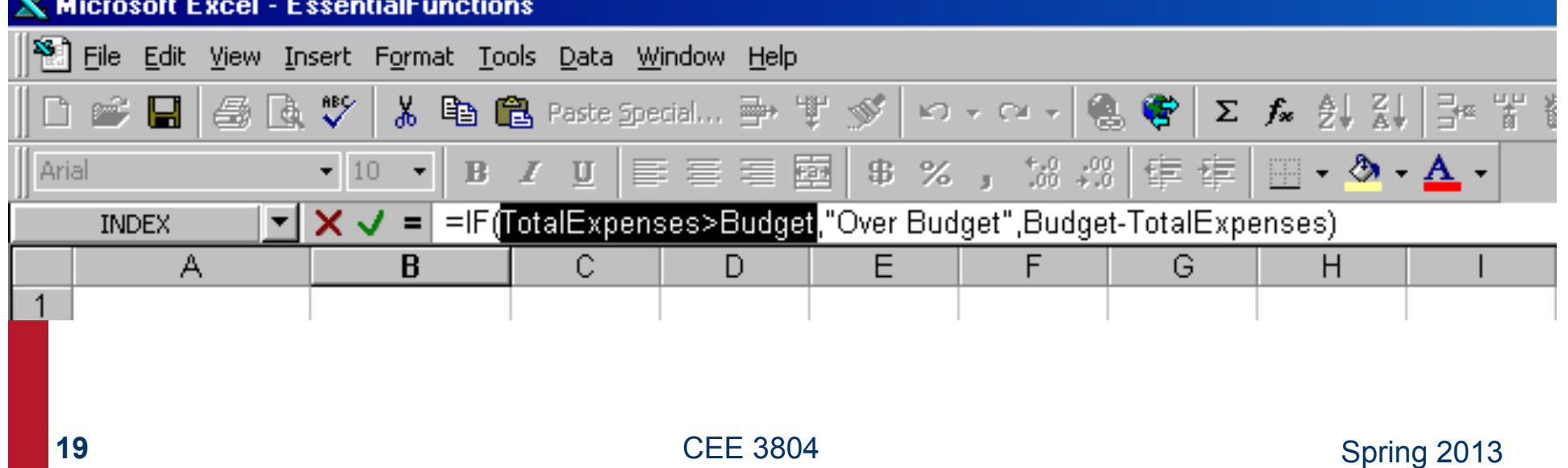

# **3. Auditing Workbooks a. Circular References**

# l **A** *circular reference* **is a reference that refers back upon itself**

- **e** Example:
	- **A1 : = C1**
	- $-$  **B1 : = A1^2**
	- **C1 : = 5\*B1**

#### $\bullet$  **To correct circular references use:**

 $\bullet$  **auditing tools** 

#### $\bullet$  **Circular references are required for iterations**

# **3. Auditing Workbooks b. Precedents and Dependents**

#### $\bullet$  **Dependent cells:**

- $\bullet$  **depend on another cell**
- l **Example: in cell A1 the formula = C1 means that** 
	- **A1 is dependent on C1**
- **e** Precedent cells:
	- **cells precede another cell**
	- **e** Example:
		- **C1 is the precedent to cell A1** 
			- $\bullet$  **must determine the value of C1 before determining the value of A1**

# **3. Auditing Workbooks**

**c. Determining Precedent and Dependent Cells** 

# l **Excel**'**s auditing tools trace:**

- $\bullet$  **dependent and precedent cells**
- **Activating auditing tools:** 
	- l **Tools/auditing or activate the** "**Circular Reference**" **toolbar**

# **• Auditing scheme:**

- $\bullet$  valid entries: blue
- **e** error values: red

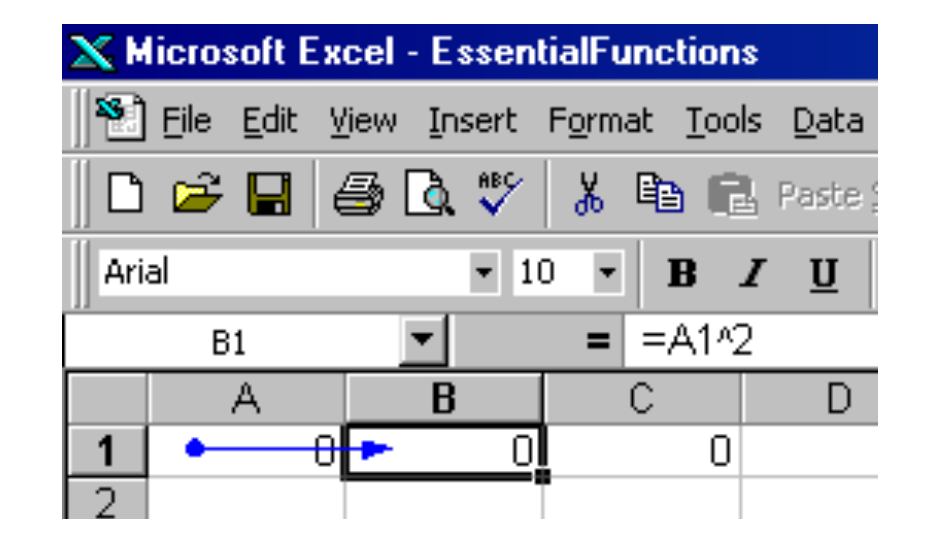

# **3. Auditing Workbooks d. Tracing Errors**

#### $\bullet$  **To trace errors:**

- l **Tools/Auditing: Trace Errors** 
	- **highlight cell with error**
- l **Example:** 
	- **A5: 1, A6: 2, A7: 3, and A8: #N/A**
	- **A10: Sum(A5:A8)**
	- **Error in the equation:** 
		- $\bullet$  **auditing tool indicates A8 as the cause of the error**

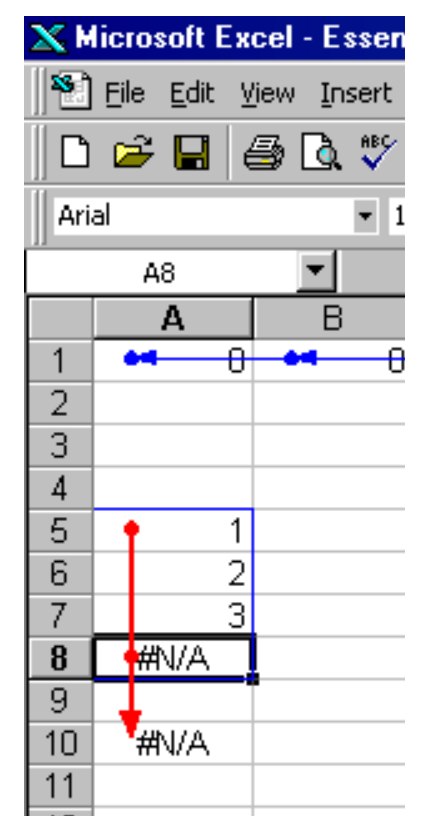

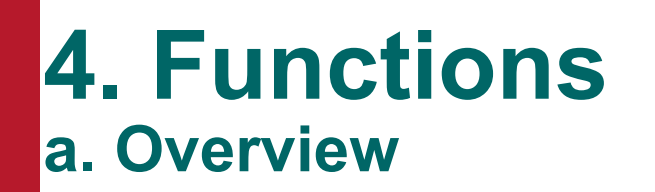

- $\bullet$  **Functions are built-in formulas that perform calculations or a series of calculations:** 
	- **typically require input arguments**
	- **e** return a result
- **e Custom made functions can be made using Visual Basic for Applications (VBA)**
- **Accessing Functions:** 
	- **Insert/Function or use the function icon** 
		- **formula palette**

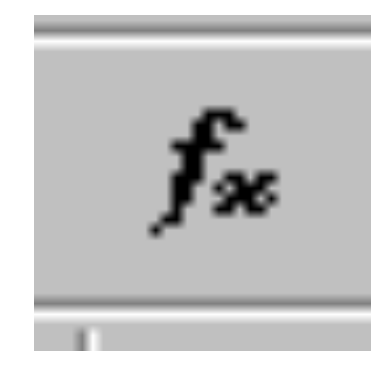

# **4. Functions b. Nesting Functions**

- $\bullet$  **Nested functions:** 
	- $\bullet$  **functions within functions**
- **e** Excel calculation:
	- $\bullet$  **starts with innermost function and moves outward**
- $\bullet$  **If() function:** 
	- $\bullet$  **logical\_test: expression that evaluates to true or false**
	- **value\_if\_true: value displayed if logical test is TRUE**
	- **.** value\_if\_false: value displayed if logical test is FALSE

## **5. Essential Functions a. Logical Testing - IF() Function**

## $\bullet$  **If() Function:**

- l **If(***logical\_test,value\_if\_true,value\_if\_false***)**
- **e** Example:
	- **If(C3=**""**,NA(),C3) replaces empty cells with #N/A**
- l **Example Nested If() function:** 
	- **=IF(Age>65,8.95,IF(Age<5,0,IF(Age<12,6.95,12.95)))** 
		- <sup>l</sup> **Age < 5 : \$ 0.00**
		- <sup>l</sup> **5 <= Age <12 : \$ 6.95**
		- <sup>l</sup> **12 <= Age <= 65 : \$12.95**
		- <sup>l</sup> **Age > 65 : \$ 8.95**

# **5. Essential Functions b. Logical Testing - SUMIF() & COUNTIF() Functions**

- **These functions allow the adding and counting for cells that meet a specific criteria**
- **.** Syntax:
	- l **SUMIF(range, criteria, sum\_range)** 
		- **range: range of cells to be evaluated if they meet the criteria**
		- **criteria: criteria to be used**
		- **sum\_range: range to be summed**
	- l **Example: EssentialFunctions.xls** 
		- **=SUMIF(E6:E11,"Passed",TestScores)/ COUNTIF(E6:E11,"Passed")**

# **5. Essential Functions**

**c. Logical Testing - AND and OR Function Overview** 

# l **The AND and OR functions evaluate up to 30 conditions:**

l **AND(logical1,logical2, …) OR(logical1,logical2, …)** 

#### l **Evaluate to a TRUE or a FALSE**

- l **AND returns** 
	- **TRUE if all arguments are TRUE**
	- **FALSE if any argument is FALSE**
- l **OR returns** 
	- **TRUE if any argument is TRUE**
	- **FALSE if all arguments are FALSE**

# **5. Essential Functions**

**d. Logical Testing - AND and OR Function Example** 

#### **e** Example:

- **Two variables** 
	- **.** Sky: Blue or Cloudy
	- $\bullet$  **Sidewalk: Dry or Wet**

#### – **Use umbrella when Sky=Blue and Sidewalk=Dry**

- **If(AND(Sky=**"**Blue**"**,Sidewalk=**"**Dry**"**),**"**Nice Day**" **,** "**Use Umbrella**"**)**
- **If(OR(Sky=**"**Cloudy**"**,Sidewalk=**"**Wet**"**),**"**Use Umbrella**" **,** "**Nice Day**"**)**

# **5. Essential Functions e. Logical Testing - NOT Function**

# **• The NOT function reverses the meaning of a logical value:**

- **TRUE is changed to FALSE**
- l **FALSE is changed to TRUE**
- **e** Example:
	- **Check a product is NOT(Red)** 
		- **product is Yellow, Green, Blue, Purple, Brown, or Black**

**5. Essential Functions<br>f. Counting Functions - COUNT and COUNTA Functions** 

- **These functions count the number of items in a group of cells:** 
	- l **COUNT(***value1,value2, …***) COUNTA(***value1,value2, …***)**
- l **COUNT:** 
	- **only counts numbers, dates and times**

# $\bullet$  **COUNTA:**

- **counts numbers, text, logical values, and error values**
- $\bullet$  **does not count empty cells**

# **5. Essential Functions**

**g. Counting Functions - COUNTBLANK Function** 

# l **Counts the number of blank cells within a specific range:**

l **COUNTBLANK(***range***)** 

#### l **Counts:**

- **empty cells** 
	- **cleared contents, or**
	- **never had any data**
- null text ""

# **5. Essential Functions h. SubTotal Functions - Overview**

- **Perform a number of mathematical functions on a range of data:** 
	- **Advantages:** 
		- $\bullet$  **ignores other subtotal functions that may be nested**
		- $\bullet$  **ignores hidden cells and applies to visible cells only** 
			- **good with data filtering**
		- **outlines data by category**
- l **To activate function: Data/Subtotals …**

# **5. Essential Functions h. SubTotal Functions - Example**

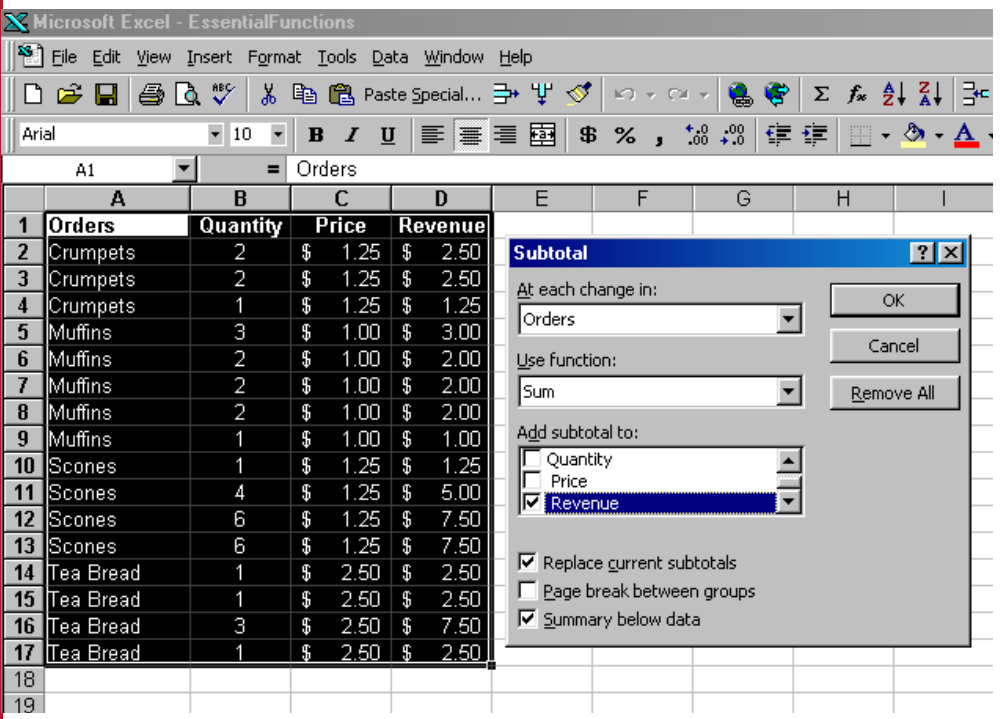

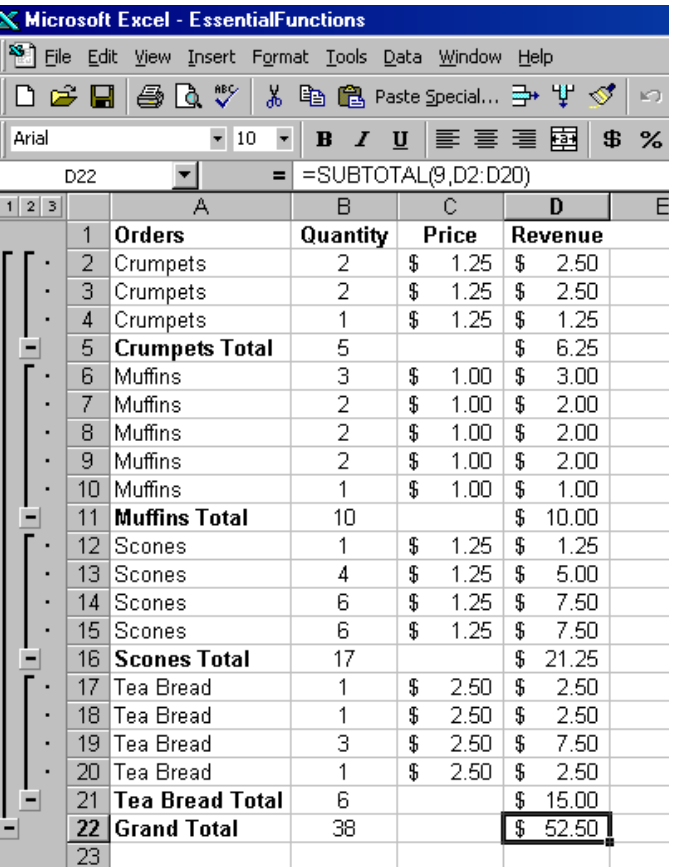

# **5. Essential Functions**

**h. SubTotal Functions - Manual Function** 

# $\bullet$  **Syntax:**

- l **SUBTOTAL(***function\_num,ref1,ref2, …***)** 
	- **function\_num:** 
		- <sup>l</sup> **1. AVERAGE**
		- <sup>l</sup> **2. COUNT**
		- <sup>l</sup> **11. VARP**

 **.** 

– **ref1: range of cells to use** 

#### **e** Example:

l **SUBTOTAL(9,Quantity)** 

# **5. Essential Functions**

**i. Dividing, Multiplying and Square Root** 

# l **PRODUCT(***number1, number2, …***)**

- **product of a sequence of numbers**
- l **MOD(***number,divisor***)** 
	- **remainder left over after the number argument is divided by the divisor argument**
	- l **Example: mod(5,2) = 1**
- l **SQRT(***number***)** 
	- $\bullet$  **square root of a number**

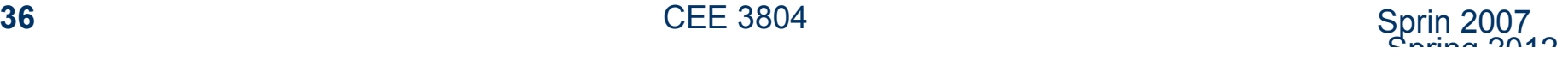
# **5. Essential Functions**

**j. Changing the Sign and Rounding a Number** 

### l **ABS(***number***):**

- $\bullet$  **negative numbers become positive**
- **positive numbers unchanged**

#### l **SIGN(***number***):**

**• returns the number sign** 

### l **ROUND(***number,num\_digits***):**

- $\bullet$  **num\_digits:** 
	- **positive: number of digits right of decimal point**
	- **negative: number of digits left of decimal point**
	- **zero: round to next integer**

#### **5. Essential Functions k. Alternative Rounding of Numbers**

### l **ROUNDUP():**

- **Rounds to nearest number up**
- **e** Example:
	- **ROUNDUP(1.45,0) = 2**
	- **ROUNDUP(-5.675,0) = -6**

### **• ROUNDDOWN():**

 $\bullet$  **Similar to roundup except that it rounds down** 

## • **EVEN()** and **ODD():**

- **round to the nearest even or odd number** 
	- **+ve numbers rounded up and -ve numbers rounded down**

## **5. Essential Functions**

**l. Alternative Rounding of Numbers** 

#### **• Rounding in Multiples:**

- l **FLOOR(number,significance):** 
	- **FLOOR(145,12) = 144**
- l **CEILING(number,significance):** 
	- **CEILING(145,12) = 156**

#### **• Truncating Numbers:**

- **TRUNC and INT round to the nearest integer down** 
	- **TRUNC deletes the decimal portion**

### **6. Manipulating Text a. Formatting Text - Formatting**

#### l **DOLLAR(***number,decimals***):**

- **Converts a number to text and displays it in the standard currency format** 
	- **number of decimals displayed is controlled by 2nd argument**

#### l **FIXED(***number,decimals,no\_comma***):**

- **Converts a number to text** 
	- **rounds the number to the decimals indicated and commas if last argument is omitted or FALSE**
- **.** TEXT(number,format\_text):
	- **Converts a value to text with the defined format**

### **6. Manipulating Text b. Formatting Text - Capitalizing**

- l **UPPER(***text***):** 
	- $\bullet$  **converts all letters to uppercase**
- l **LOWER(***text***):** 
	- $\bullet$  **converts all letters to lowercase**
- l **PROPER(***text***):** 
	- $\bullet$  **converts the first letter of each word to uppercase and the remaining letters are converted to lowercase**

**c. Character Manipulation - Removing Extraneous Characters** 

### l **TRIM(***text***):**

**• Removes extra spaces around text and leaves only a single space between words** 

#### l **CLEAN(***text***):**

- **Removes all non-printable characters:** 
	- **end-of-line code**
	- **end-of-file code**

**d. Character Manipulation - Finding a Text String** 

#### l **FIND(***find\_text,within\_text,start\_num***):**

- **Finds a specific text string within another text string**
- l **Gives starting position of** "**find\_text**" **in** "**within\_text**" **relative to a user defined starting point (default 1)**
- l **Case sensitive**

#### l **SEARCH(***find\_text,within\_text,start\_num***):**

- $\bullet$  **Identical to FIND function except:** 
	- **not case sensitive**
	- **allows the use of wildcards (\*) and (?)**

**e. Character Manipulation - Counting and Truncating** 

- LEN(text):
	- **Computes the length of a string**
- l **RIGHT(text,num\_chars):** 
	- **Returns the rightmost characters of a string**
- LEFT(text,num\_chars):
	- **Returns the leftmost characters of a string**
- MID(text, start\_num, num\_chars):
	- **Returns a predefined number of characters from a starting point within the string**

**f. Character Manipulation - Replacing Text Strings** 

l **REPLACE(***old\_text, start\_num, num\_chars, new\_text***):** 

l **Replace a number of characters** "**num\_chars**" **in a text string**  "**old\_text**" **starting from** "**start\_num**" **with a new text string**  "**new\_text**"

#### l **SUBSTITUTE(***text, old\_text, new\_text, instance\_num***):**

l **Substitute a specific text string** "**old\_text**" **within a text**  "**text**" **with another text string** "**new\_text**" **a number of times**  "**instance\_num**"

#### l **Example: EssentialFunctions.xls**

**g. Character Manipulation - Additional Character Manipulation** 

#### **e** EXACT(text1, text2):

 $\bullet$  **Compare two strings to determine if they match in all but formatting** 

#### **e** REPT(text, number\_times):

**• Repeat a text string a number of times** 

#### l **CONCATENATE(text1, text2, …):**

- **Combine a number of strings together**
- l **Example: CONCATENATE(**"**CEE**" **,** " " **,** "**3804) = CEE 3804**

#### **6. Manipulating Text (Importing Data) h. Importing ASCII Files (step 1)**

#### l **To import an ASCII or text file: • File/Open and browse all files**

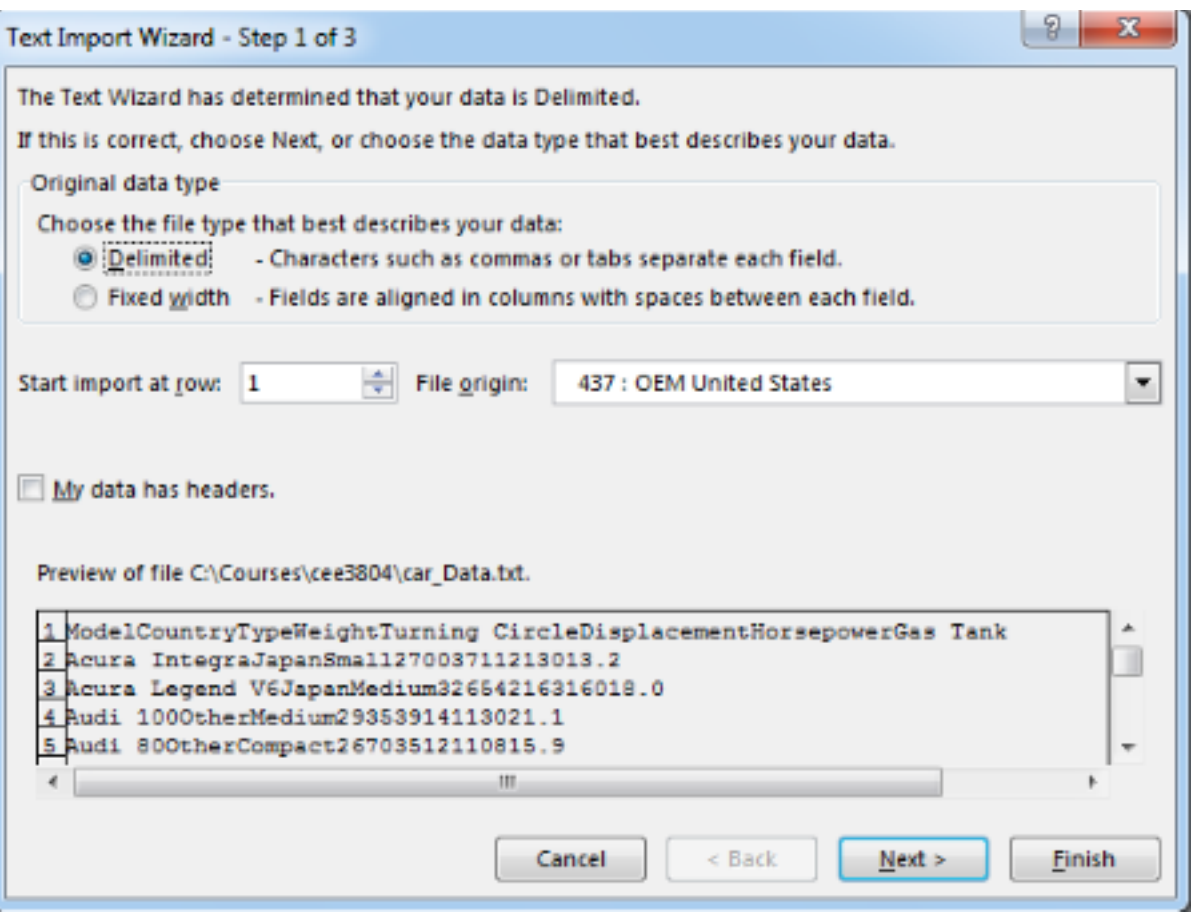

### **6. Manipulating Text h. Importing ASCII Files (step 2)**

#### l **To import an ASCII or text file:**

#### l **File/Open and browse all files (use Car\_Data file)**

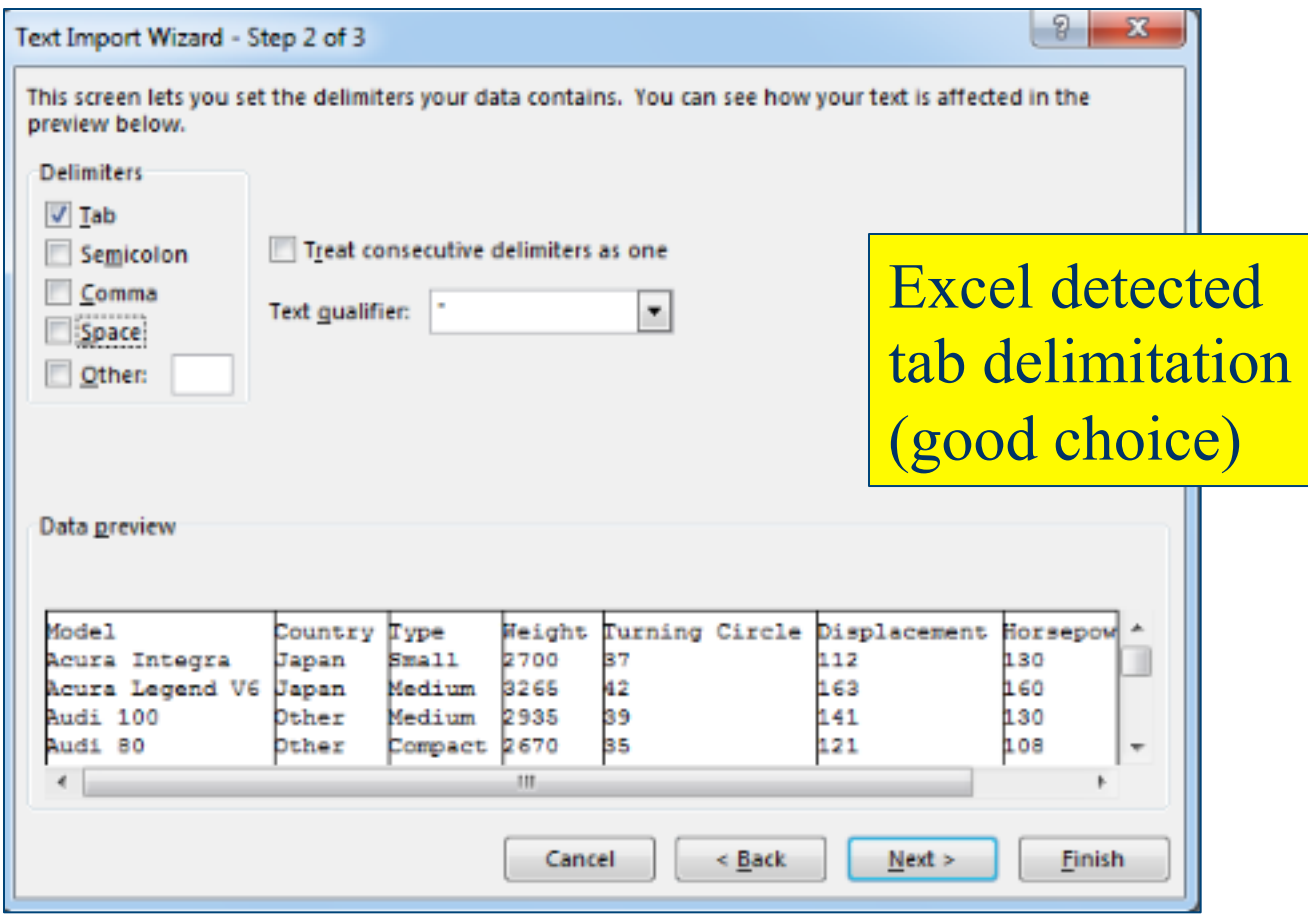

### **6. Manipulating Text h. Importing ASCII Files (step 3)**

## l **To import an ASCII or text file:**

#### l **File/Open and browse all files (use Car\_Data file)**

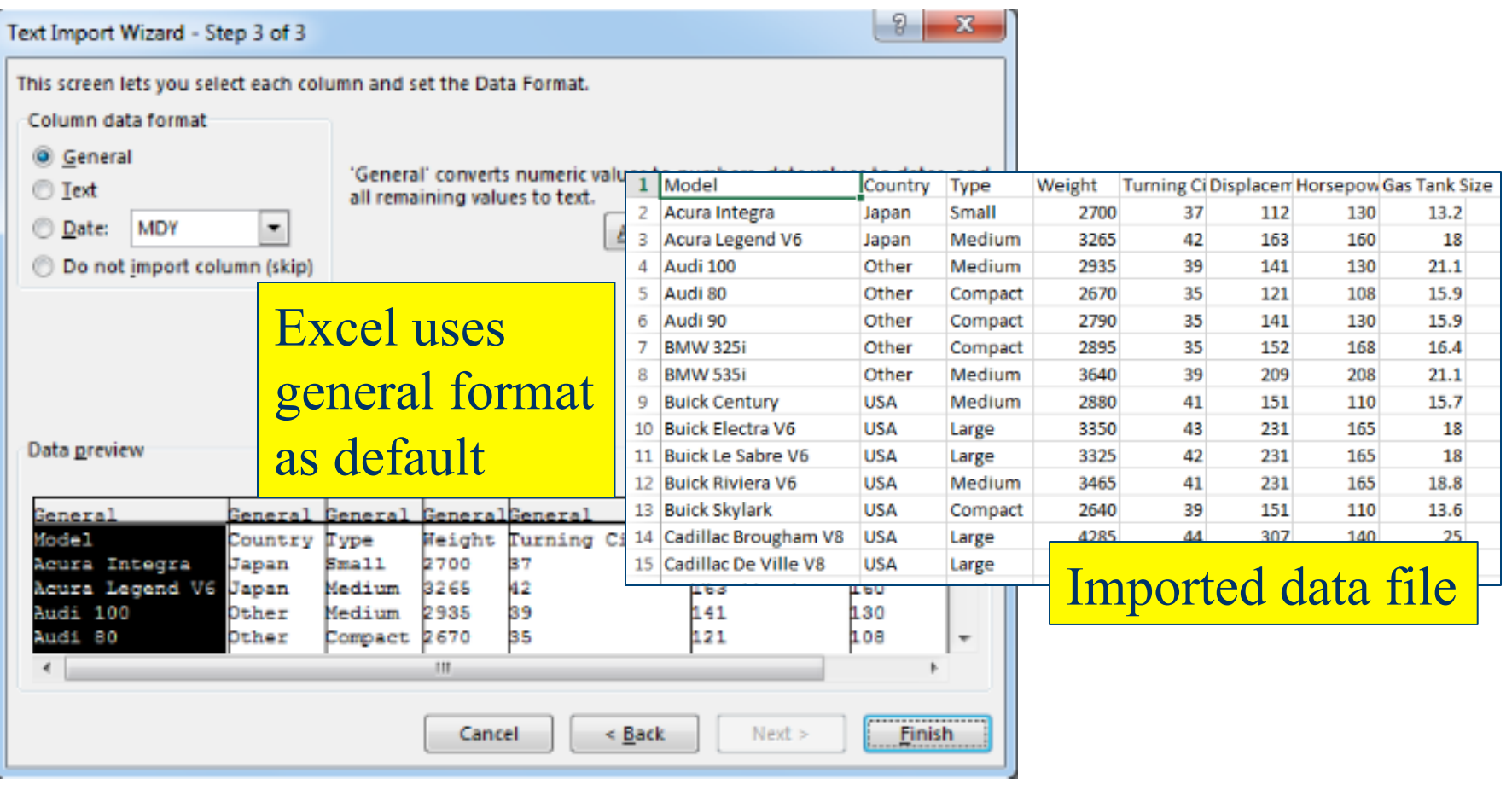

### **7. Information Functions a. IS Functions**

#### **e Perform a test on a value or a cell:**

#### **e** Functions include:

- **ISBLANK: Determine if cell is blank**
- **ISERR: Tests for all errors except #N/A**
- **ISERROR: Tests for all errors**
- **ISNA: Tests if cell contains the #N/A error**
- **ISLOGICAL: Checks for either TRUE or FALSE values**
- **ISNONTEXT: Tests for anything that is not text including blank**
- **ISNUMBER: Tests for numbers**
- **ISREF: Value is a valid reference**
- **ISTEXT: Tests for text only**

### **7. Information Functions b. Type Functions**

#### $\bullet$  **TYPE function: returns type of value in cell**

- **1: Number, 2: Text, 4: Logical, 16: Error Value, 64: Array**
- **Example:** 
	- <sup>l</sup> **IF(TYPE(A1)<16,A1,B1)**

#### l **ERROR.TYPE: returns error number**

- **1: #NULL!, 2: #DIV/0!, 3: #VALUE!, 4: #REF!, 5: #NAME?, 6: #NUM!, 7: #N/A, #N/A: all else**
- **Example:** 
	- <sup>l</sup> **IF(ERROR.TYPE(A1)=2),**"**Divide by Zero Error**"**,A1)**

### **7. Information Functions c. Cell Function**

#### l **CELL(***info\_type, reference***):**

- **Provides information about selected cell, including format, location, and/or contents**
- $\bullet$  **Some types of information:** 
	- **address: Returns the address CELL(**"**address**"**,B3) = \$B\$3**
	- **col: Returns the column CELL(**"**col**"**,B3) = 2**
	- **contents: Returns the value of a cell**
	- **filename: Returns the path and filename**
	- **format: Returns a symbol description of the format**
	- **row: Returns the row**
	- **width: Returns the column width**

### **7. Information Functions d. INFO Functions**

#### l **INFO(***type\_text***):**

- **directory: Path of current directory**
- **memavail: Total amount of available, in bytes**
- **memused: Total amount of memory being used, in bytes**
- **numfile: Number of worksheets currently open**
- **osversion: Operating system and version**
- **recalc: Current recalculation mode**
- **release: Version number of Excel**
- **system: Operating environment**
- **totmem: Total memory**

### **9. Dates and Times b. Basic Functions**

#### **The basic date functions include:**

- l **NOW(): Current date and time**
- l **TODAY(): Current date**
- l **DATE(***year, month, day***): Builds a custom date** 
	- **Example: DATE(99,8,7) = 36379 or 8/7/99**
- l **TIME(***hour, minute, second***): Builds custom time**
- **YEAR(serial\_number): Get year portion of date** – **MONTH(***serial\_number***) and DAY(***serial\_number***): similar**
- l **WEEKDAY(***serial\_number, return\_type***): Returns day-of-week**
- l **DATEVALUE(***date\_text***): Converts text to number**

#### **10. Financial Functions a. Overview**

#### $\bullet$  **Functions can compute:**

- **internal rate of return of an investment**
- **future value of an annuity**
- **yearly depreciation of an asset**

#### **• The arguments used most frequently are:**

- **rate: fixed rate of interest**
- **nper: number of payment or deposit periods**
- **pmt: periodic payment**
- **pv: present value of a loan**
- **fv: future value of a loan**

#### **10. Financial Functions b. Commonly Used Functions**

- l **FV(***rate,nper,pmt,pv,type***):** 
	- **e Returns the future value of an investment or loan**
- l **NPV(***rate,value1,value2, …***):** 
	- $\bullet$  **Net present value on a series of cash flows**
- l **PPMT(***rate,per,nper,pv,fv,type***):** 
	- **Principal payment for a specified period of a loan**
- l **IPMT(***rate,per,nper,pv,fv,type***):** 
	- $\bullet$  **Interest payment for a specified period of a loan**
- l **PMT(***rate,nper,pv,fv,type***):** 
	- **Payment for a loan with constant payments and constant interest rate**

### **10. Financial Functions c. Example Illustration**

- **The ACME construction company wants to buy 10 Caterpillar 777F off-highway trucks to renew its fleet**
- **The cost each truck is \$1.1 million dollars**
- **The company gets a loan from a local bank at 5% interest and payable to 15 years**
- **Find the monthly payments to the bank**

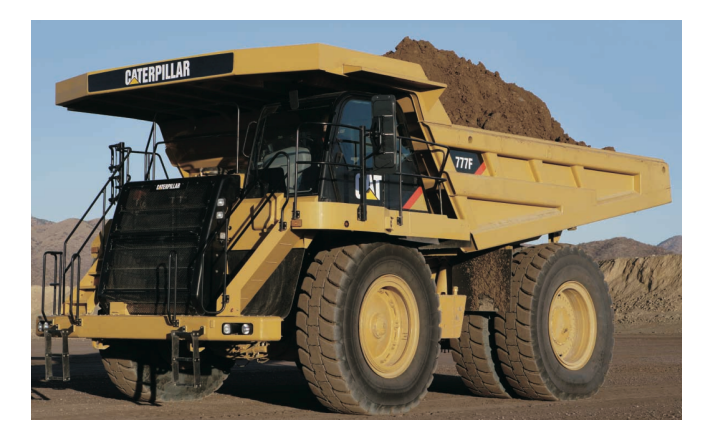

Caterpillar 77F Source: Caterpillar

### **10. Financial Functions d. Example Illustration of PMT function**

- l **Rate = Interest rate per month is (5/12) %**
- l **Nper = No. of payment periods will be (15)\*12 = 180 periods over 15 years**
- l **Pv = present value of the loan is 11 million dollars** Caterpillar 77F

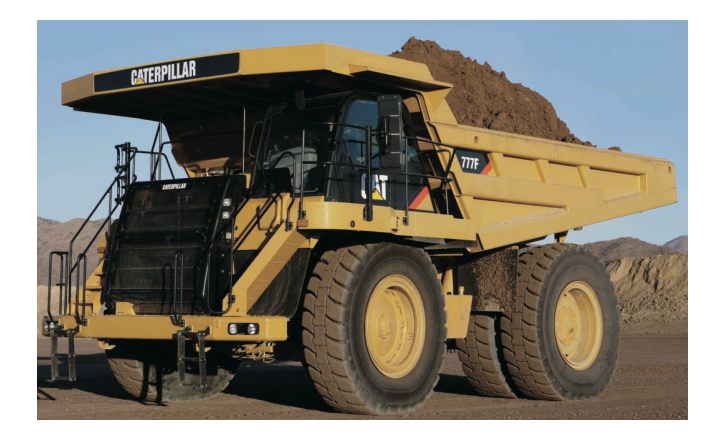

Source: Caterpillar

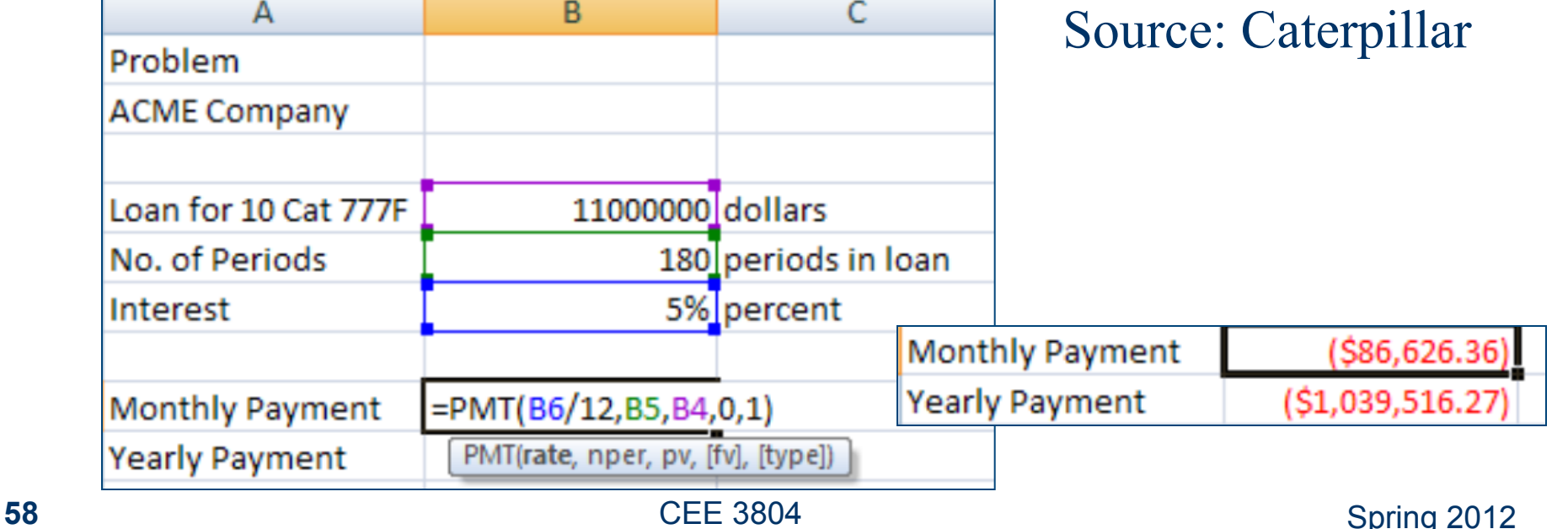

### **10. Financial Functions d. Example Illustration of PMT function**

- **The PMT function calculates the payment for a loan assuming constant payments and a constant interest rate**
- l **The solution shows that over the life of the loan, the construction company will pay \$15,592,744.05**
- l **This amounts to \$4,592,744.05 in interest over the life of the loan**

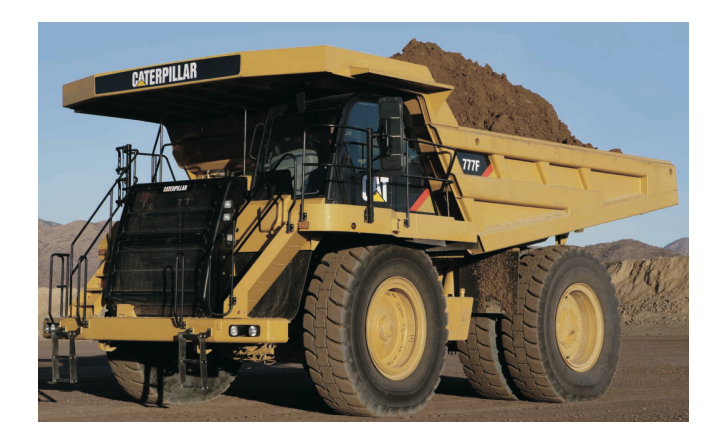

Caterpillar 77F Source: Caterpillar

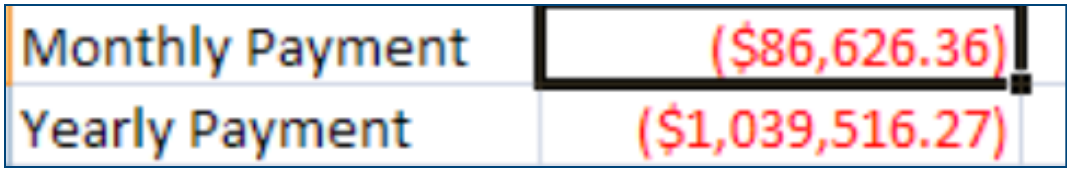

### **10. Financial Functions e. Example Illustration (Apartment Mortgage)**

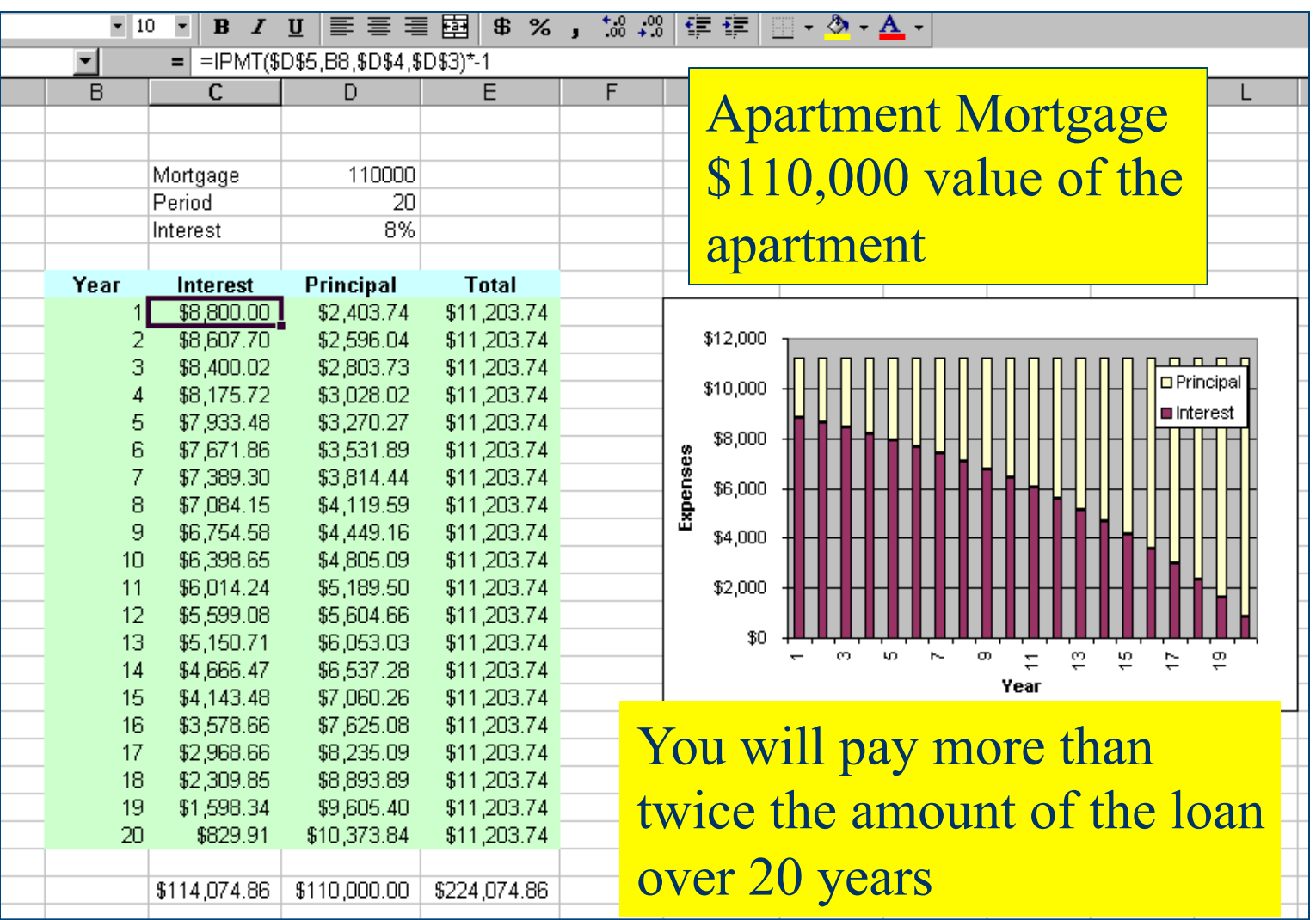

### **11. User-defined Functions Example Illustration**

- **The best way to make your own calculations in Excel**
- **e Extends the Excel functions defined in the program**
- **Relatively simple to implement**
- **A user-defined function is just a function created by yourself to make a useful computations**
- **e** Functions are reusable

# **11. Sample Function**

- **The Army Corps of Engineers developed a simple formula to estimate the pavement thickness (t) required to support an aircraft at an airport.**
- **The formula is:**
- l **t = sqr(Load / (8.1 \* CBR) + Area/pi)**
- l **Where:**
- l **t = pavement thickness in inches**
- l **Load = applied single wheel equivalent load (lb)**
- l **Area = contact area of the tire (sq. inches)**
- **CBR = California Bearing Ratio (dimensionless)**

#### **11. Excel 2003 c. Example Illustration**

#### $\bullet$  **Enter the following information in Excel to set up the problem**

Make sure to enter your own comments and information about the problem that you are solving

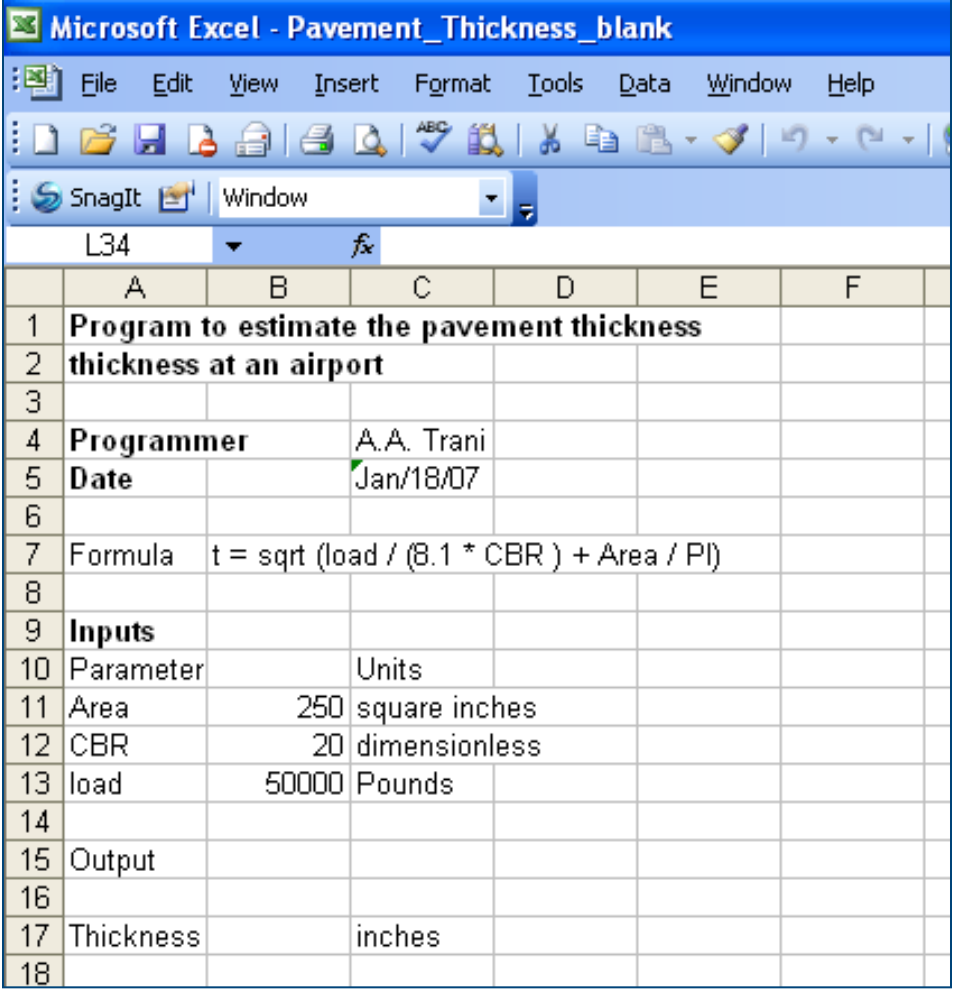

#### **11. Excel 2003 VBA c. Example Illustration (cont.)**

- **Lets start the function by opening the Visual Basic environment**
- **e Go to Tools/Macro/Visual Basic Editor**
- l **Add a Module**

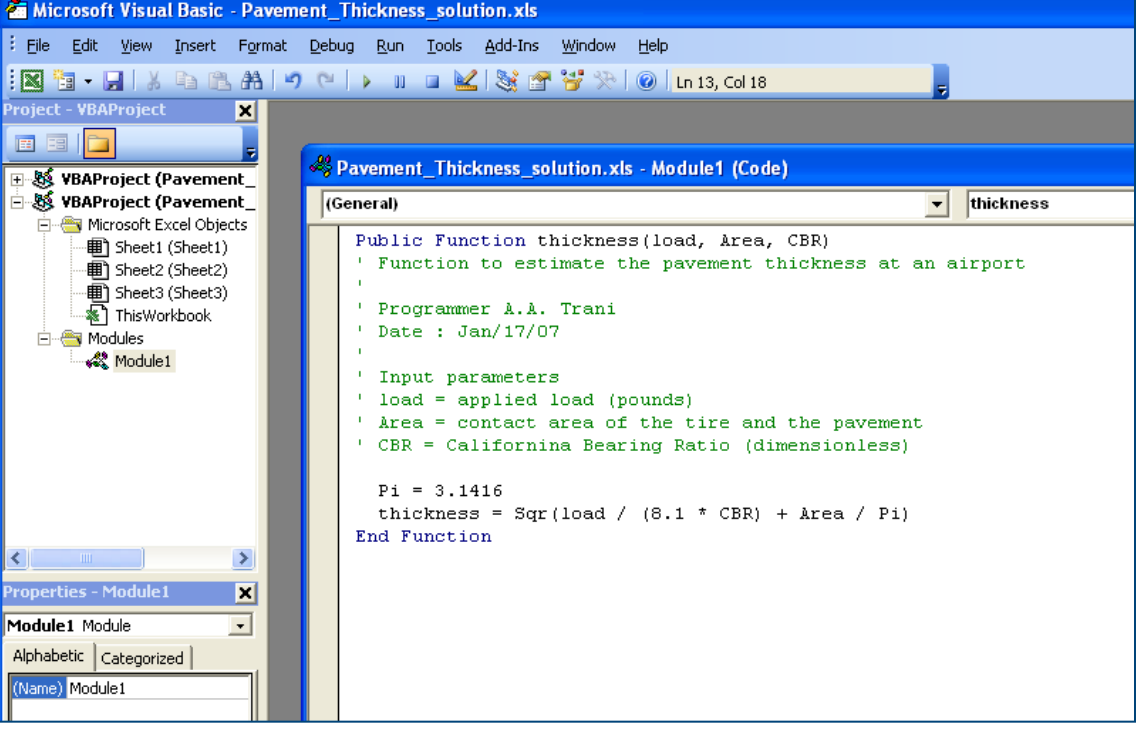

## **Getting to VBA in Excel 2007/2010**

- **If Excel 2007 does not display the developer tab**
- $\bullet$  **Select Excel Office Excel Options (to activate)**
- Add-in the VBA developer

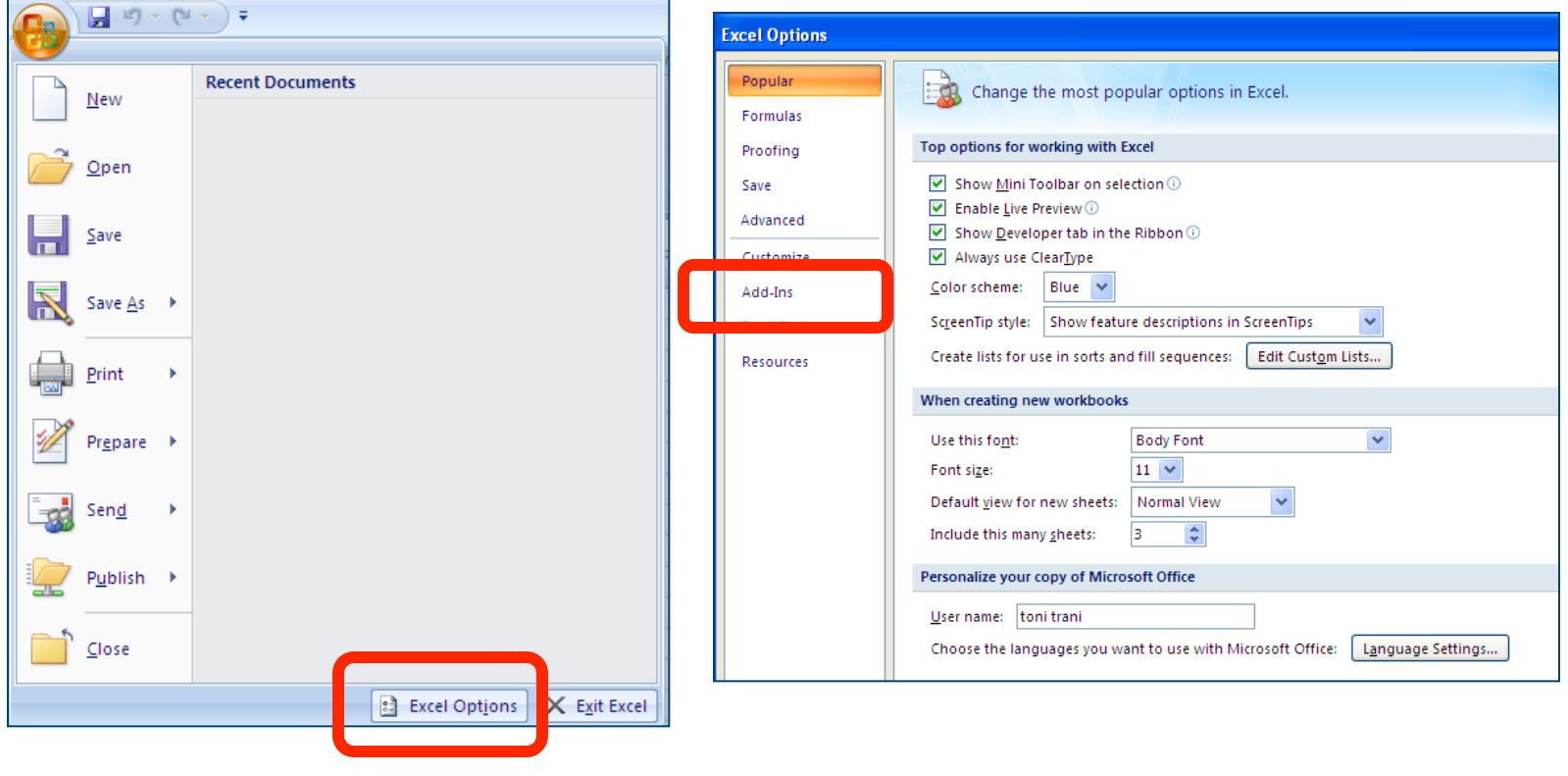

## **Excel 2013**

- **.** If Excel 2013 does not display the developer tab
- $\bullet$  **Select Excel Office Excel Options (to activate)**
- **Add-in the VBA developer**

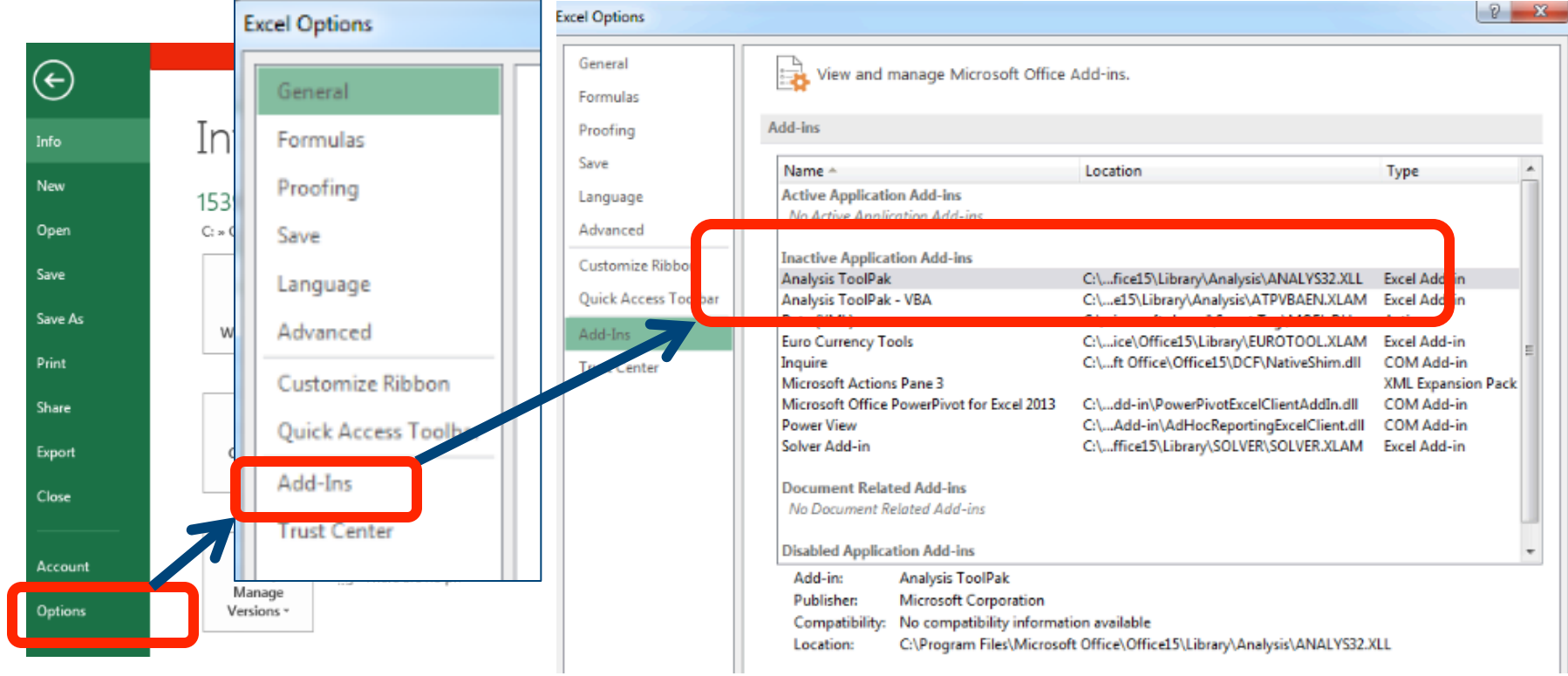

## **Getting to VBA in Excel 2013**

- **Amazingly, after selecting Analysis ToolPak, the software still wants you to make more choices!!**
- $\bullet$  **Is almost as if the the designer does now want you to use this feature** Add-Ins dal Tere presidedata

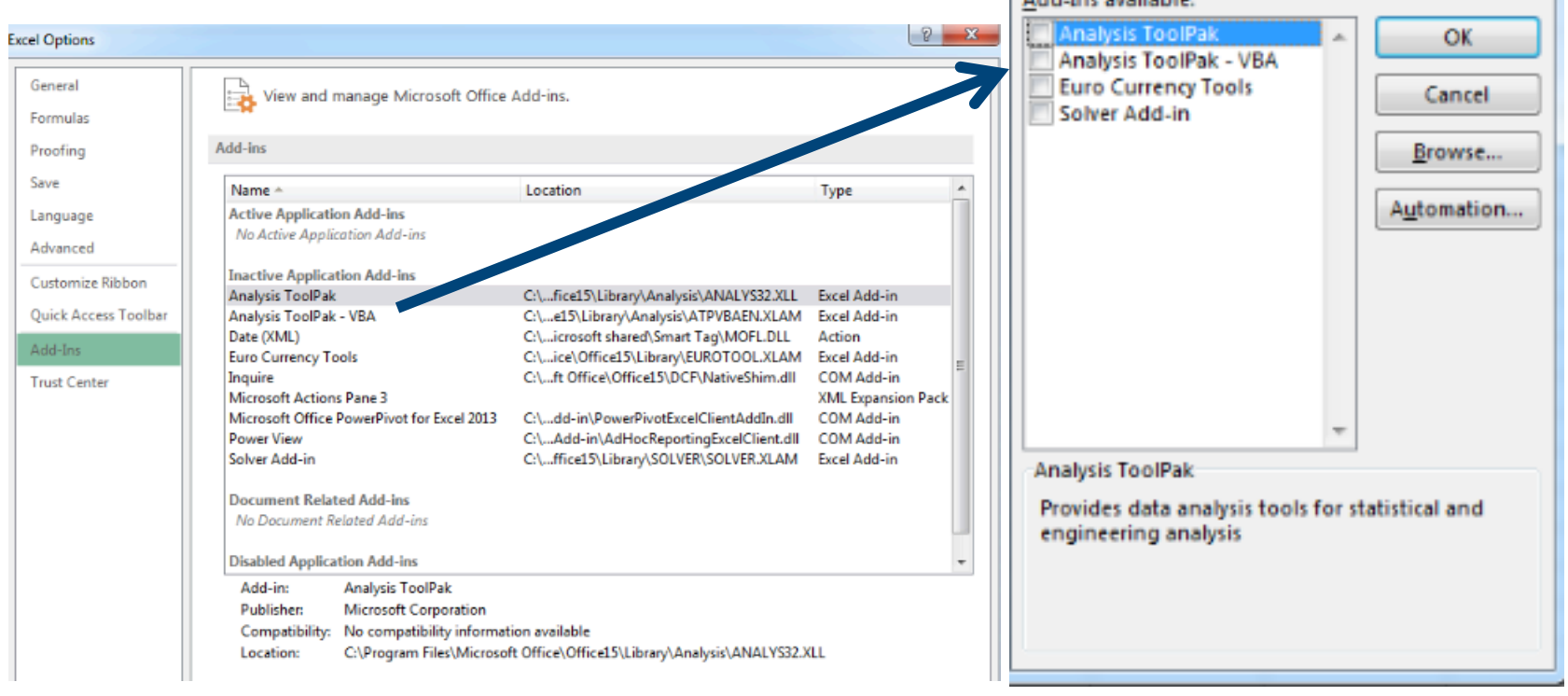

## **Excel 2013**

#### **• By default, Excel does not show the Developer tab in the ribbon**

#### **. You need to add the Developer tab**

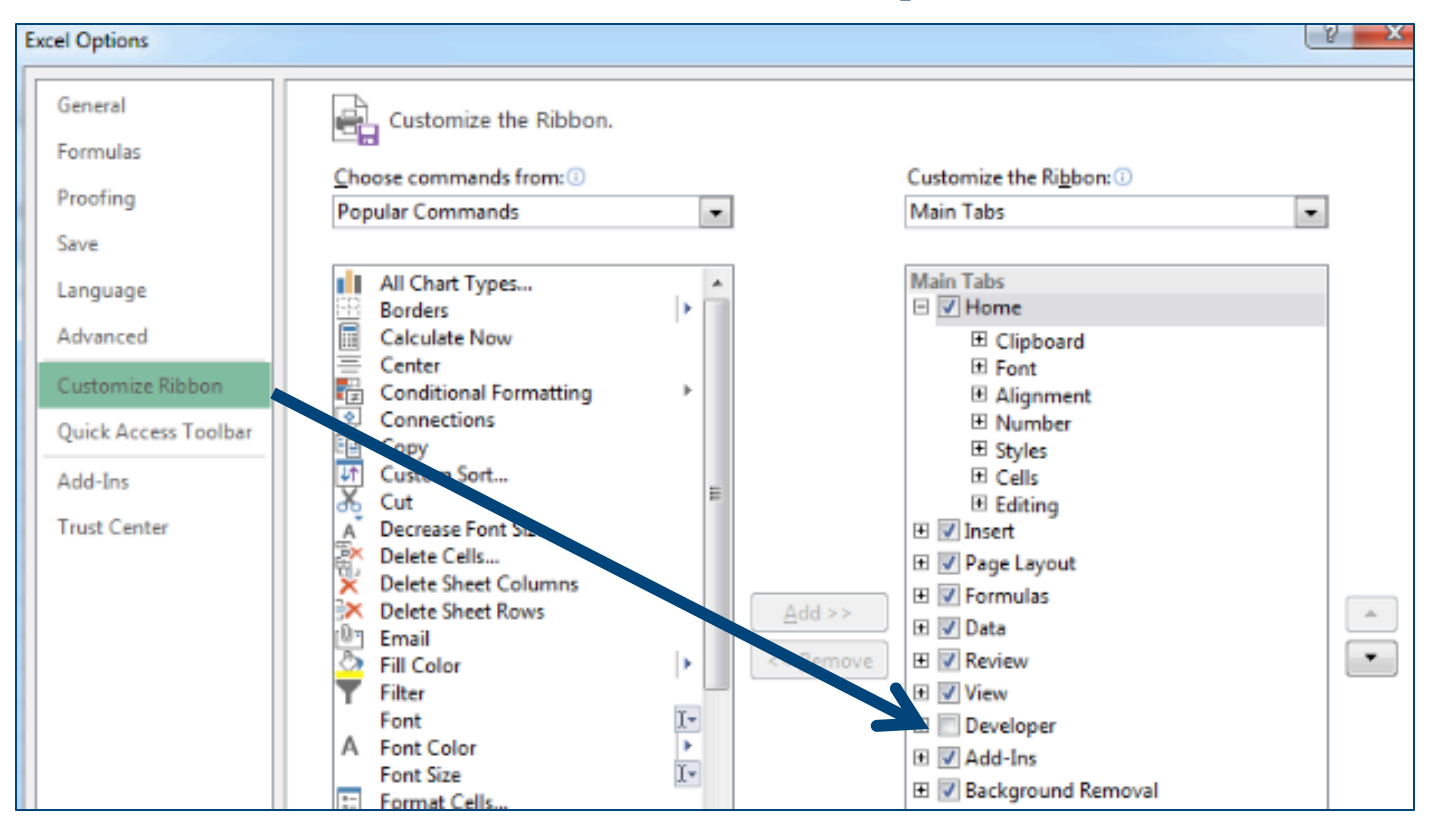

## **Developer Tabs in Excel 2010 and Excel 2013**

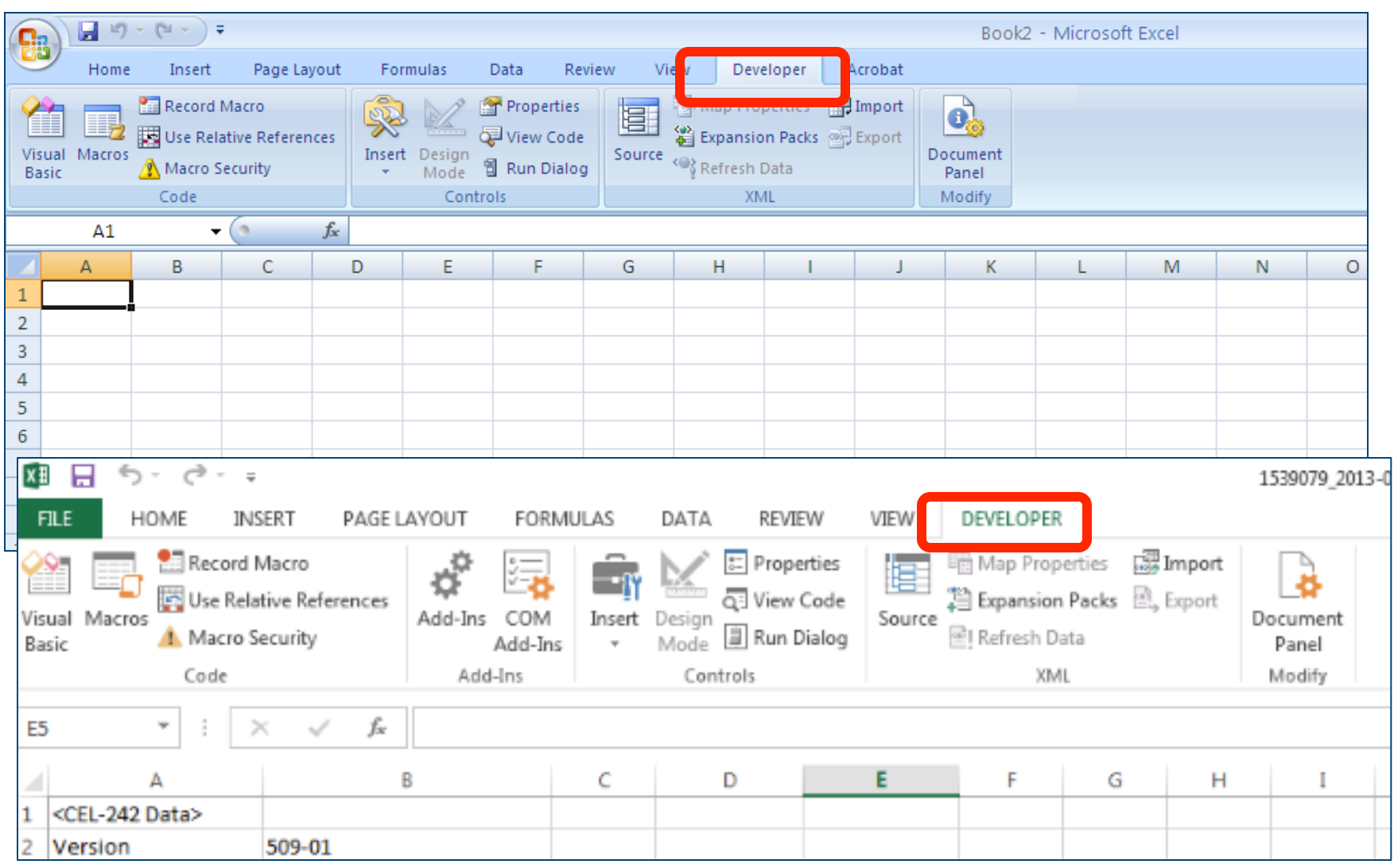

#### **11. Excel Function c. Example Illustration (cont)**

#### **• Type the formula and comments to execute the pavement thickness function**

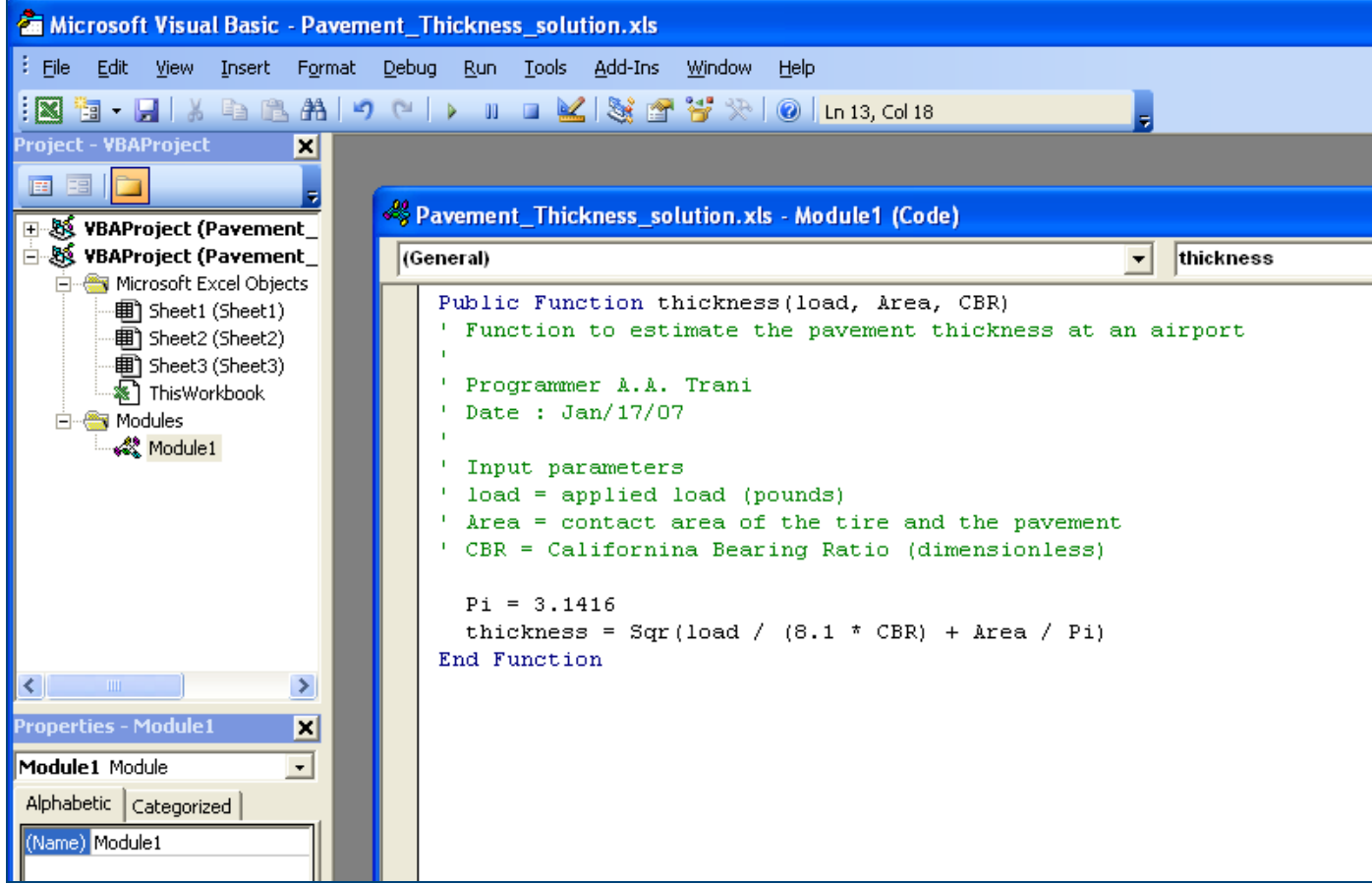

### **11. Excel Function c. Example Illustration (cont)**

- **Few things to observe:**
- VBA has color coding for the code that we **added to the function**
- **The function starts and ends with some key words (Sub Function and End Sub)**
- l **Add as many comments as needed (use a single quote to tell VBA that a line of code is a comment)**

#### **11. Excel Function c. Testing phase**

- **Test the function that you just created**
- $\bullet$  **Close the VBA environment**
- l **Create a cell to calculate and** "**call the function**"
- **Go to insert/function**

Cell B17 is the one selected to test the function created

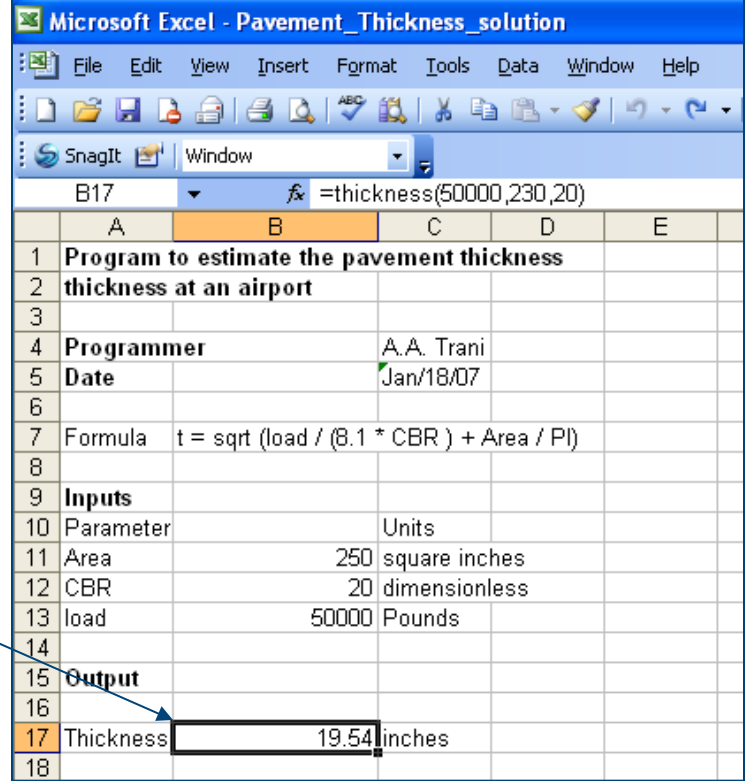
### **11. Excel Function c. Testing phase**

- **e Excel opens a special box and prompts you to enter the parameters of the function**
- **Note that in our case there are three parameters labeled: load, Area and CBR**

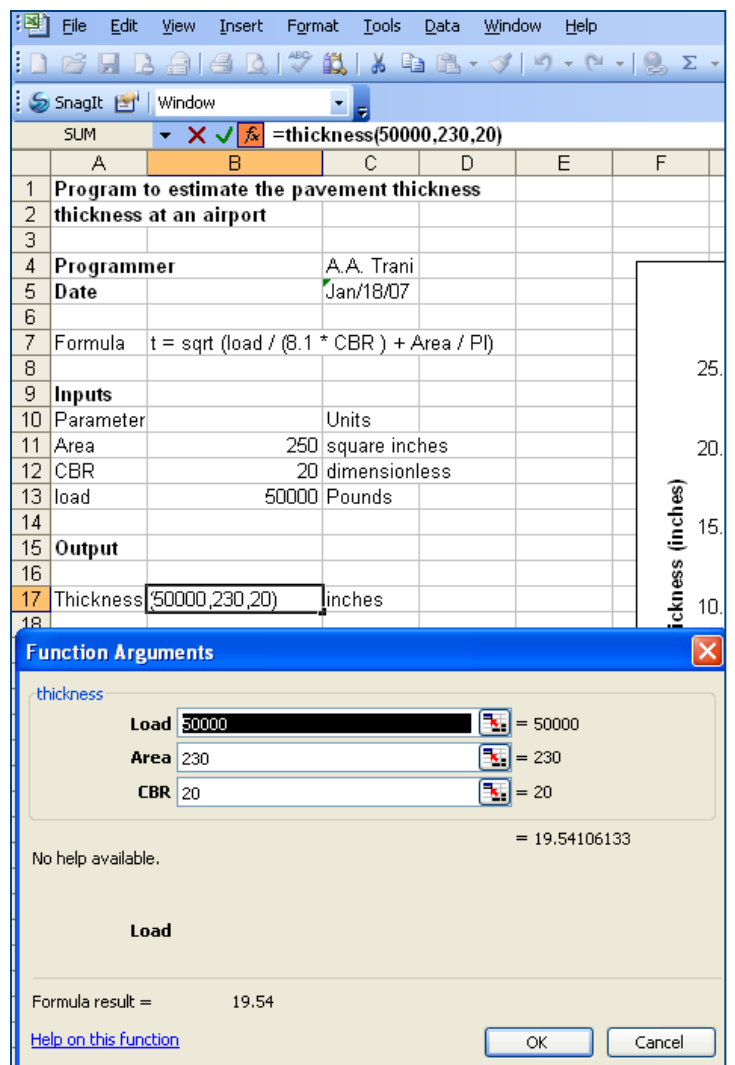

### **11. Excel Function c. Apply the function to a set of numbers**

l **Now create a parametric study and apply the function** "**thickness**" **to several values of load**  l **(say ranging from 10000 to 50000 lb)** 

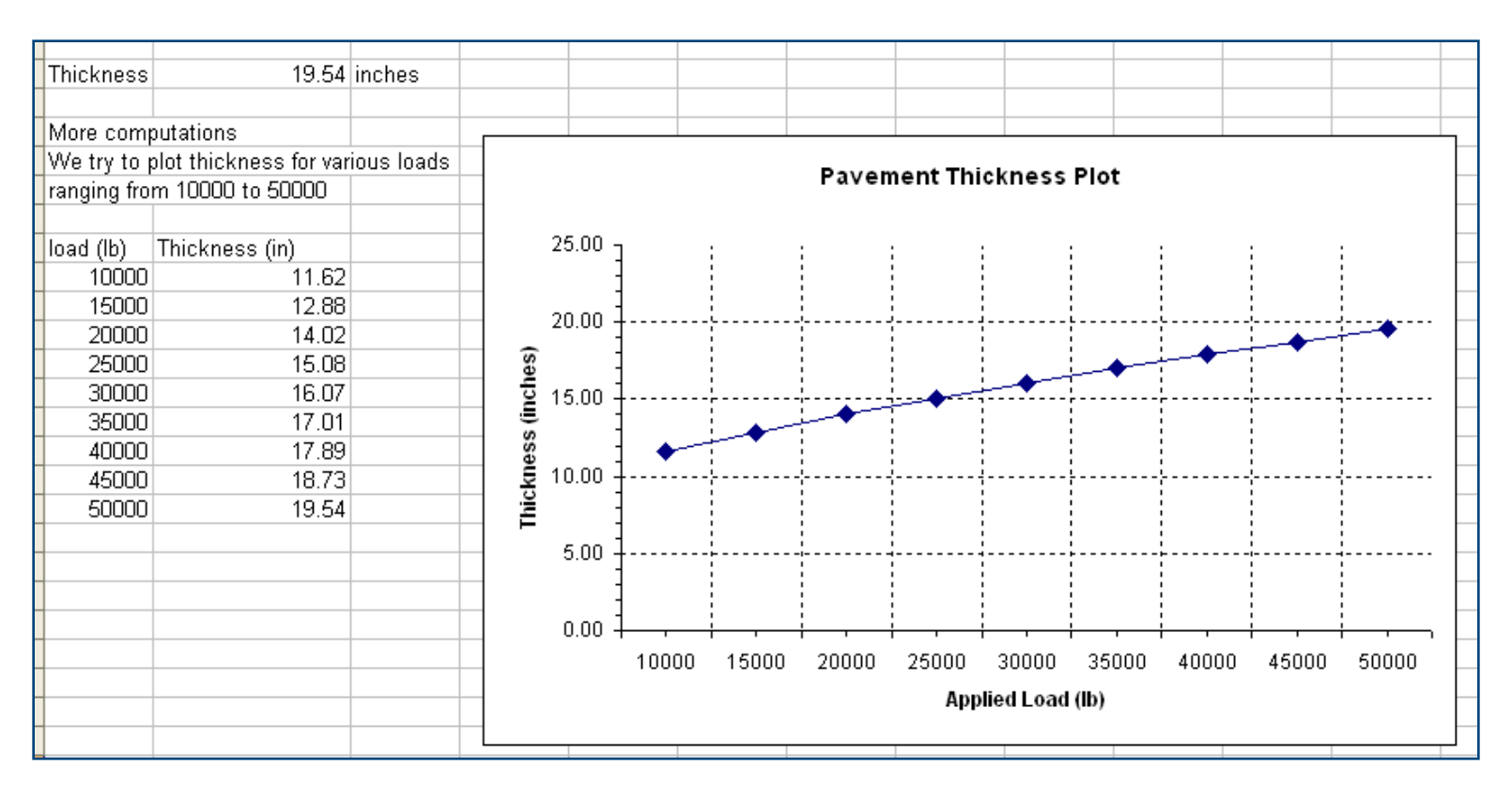

**74** Spring 2012

## **Conditional Formatting**

#### $\bullet$  **Conditional formats available**

- **Data bar projections**
- **Color gradients**
- **Standard value based formats**

**• Conditional format is available under the Home tab** 

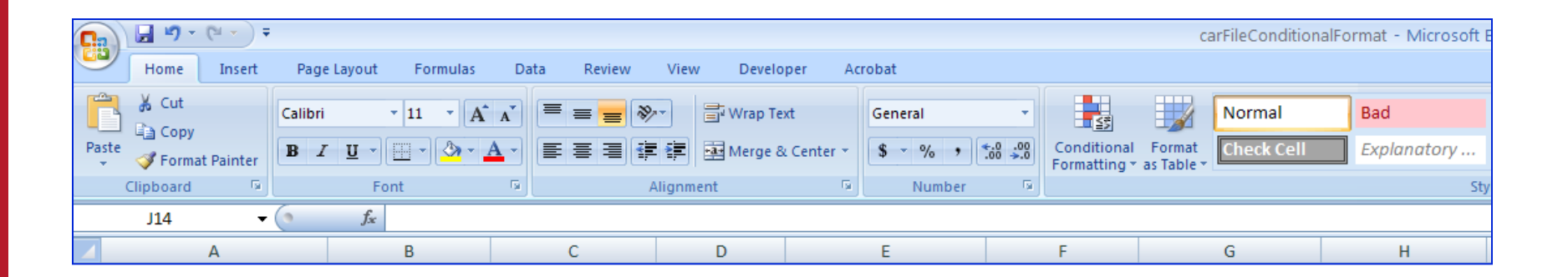

Spring 2012

# **Conditional Formatting**

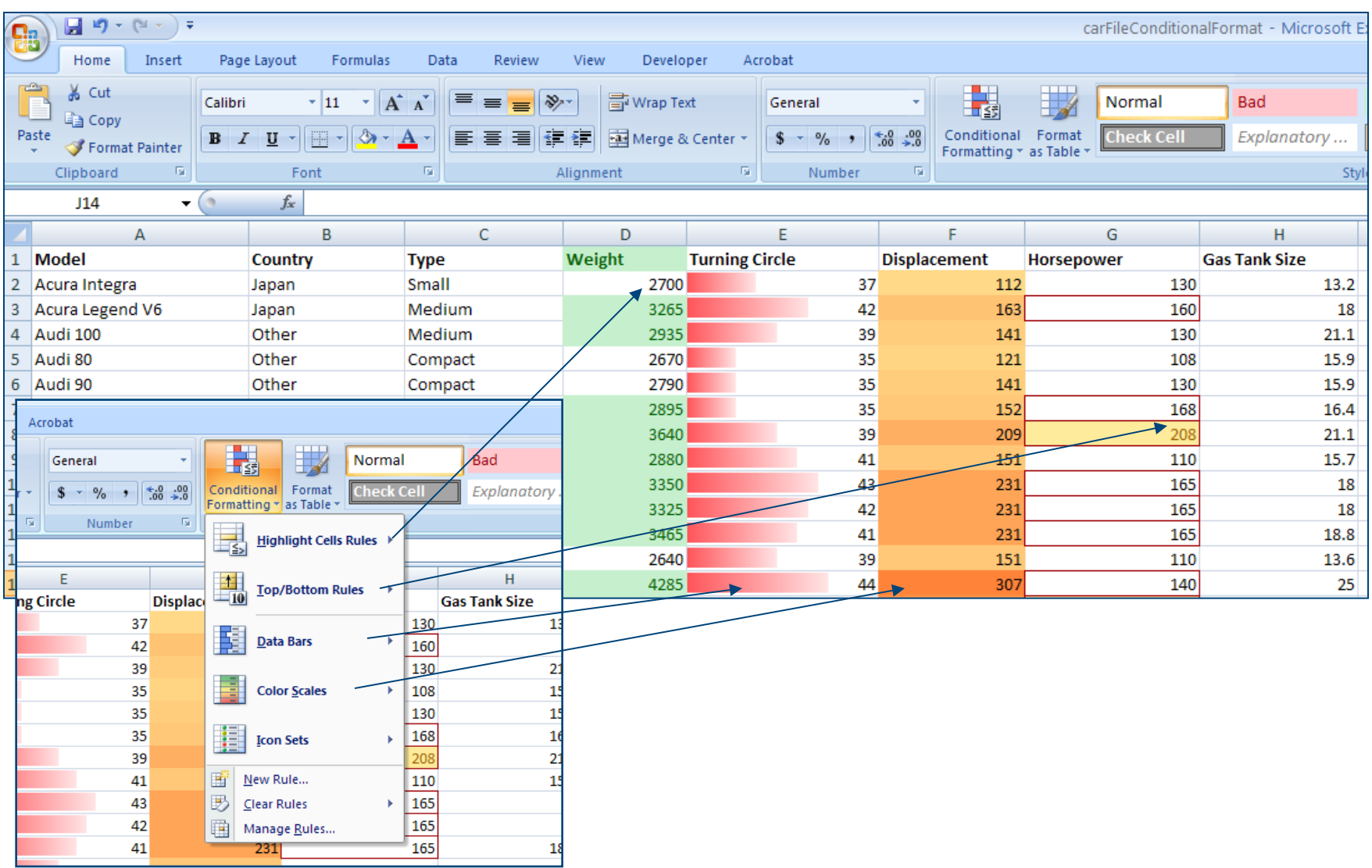

Spring 2012